Anderson Meneses da Silva Junior

### **Desenvolvimento de um Protótipo para Estufa Agrícola Aplicando o Conceito de Internet das Coisas**

Picos - PI Novembro de 2017

### **Desenvolvimento de um Protótipo para Estufa Agrícola Aplicando o Conceito de Internet das Coisas**

Monografia submetida ao curso de Bacharelado em Sistemas de Informação como requisito parcial para a obtenção do grau de Bacharel em Sistemas de Informação na Universidade Federal do Piauí.

Orientador: Prof. Esp. Francisco das Chagas Imperes Filho.

Universidade Federal do Piauí Campus Senador Helvídio Nunes de Barros Bacharelado em Sistemas de Informação

> Picos - PI Novembro de 2017

#### **FICHA CATALOGRÁFICA Serviço de Processamento Técnico da Universidade Federal do Piauí Biblioteca José Albano de Macêdo**

 **S586d** Silva Junior, Anderson Meneses da Desenvolvimento de um protótipo para estufa agrícola aplicando o conceito de *Internet* das coisas / Anderson Meneses da Silva Junior.– 2017. CD-ROM : il.; 4 ¾ pol. (50f.) Trabalho de Conclusão de Curso (Curso Bacharelado em Sistemas de Informação) – Universidade Federal do Piauí, Picos, 2017. Orientador(A): Prof. Esp. Francisco das Chagas Imperes Filho 1. Agricultura. 2.IoT. 3.Automação. I. Título.  **CDD 005**

### DESENVOLVIMENTO DE UM PROTÓTIPO PARA ESTUFA AGRÍCOLA APLICANDO O **CONCEITO DE INTERNET DAS COISAS**

#### ANDERSON MENESES DA SILVA JUNIOR

como exigência parcial para obtenção do grau de Monografia agrovado Bacharel em Sistemas de Informação.

Data de Aprovação

Picos-PI, 28 de novembro 2017

Francesico das Chagas Imperis Filho

Orientador

Glauber Dias fon calves

Membro

Prof. Esp. Ivenilton Alexandre de Sousa Moura Membro

### Agradecimentos

Agradeço primeiramente a Deus e aqueles que me ajudaram a vencer essa etapa, comum a muitos, mas única na forma de encarar desafios, decepções e superação. A minha família que representa peça chave, equilíbrio e exemplo, serei sempre grato. Em especial aos meus pais, Aderson Vieira da Silva e Maria Neusa Meneses dos Santos Silva, pelo amor, dedicação e confiança imensuráveis.

Agradeço a todos os professores, principalmente ao meu orientador Francisco das Chagas Imperes Filho por me proporcionar o conhecimento, permitindo que mais uma etapa da minha vida seja concluída.

Agradeço a minha turma que fizeram parte da minha formação e que vão continuar em minha vida com certeza. E aos meus amigos Fernando Vieira, Francisco Ramon, Cidronio de Oliveira, Walison Rubens, Angra Claudia, Deyse Thainá e Otília de Sousa, pelo apoio e disposição em me ajudar todas as vezes que precisei. Enfim, agradeço a todos que fizeram e fazem parte dessa caminhada.

*"Não importa o quão poderoso você se torne nunca tente fazer tudo sozinho, caso contrario ira falhar."*

### Resumo

O presente trabalho tem como foco melhorar o gerenciamento e monitoramento de uma estufa agrícola utilizando a tecnologia da *Internet* das Coisas (*Internet of Things* - IoT). A proposta que ampara o paradigma IoT permite conectar objetos usados no nosso dia a dia a *internet*, recolhendo informações que sirvam de base para automatizar os processos que ocorrem em um ambiente protegido. Diante do exposto, o intuito desta preposição é usar a tecnologia para coletar, informar e controlar as possíveis variáveis edafoclimáticas para favorecer o desenvolvimento das culturas, além de proporcionar o uso adequado dos recursos hídricos durante a irrigação. Os dados coletados por meio de sensores poderão ser monitorados através de um aplicativo *mobile*, e por meio de um sistema *web* será possível gerenciar, assim como, monitorar as condições edafoclimáticas na estufa.

**Palavras-chaves**: Agricultura. IoT. Automação.

### Abstract

The present work focuses on improving the management and monitoring of an agricultural greenhouse using the Internet of Things -IoT technology. The proposal that supports the IoT paradigm allows us to connect objects used in our day to day to the internet, gathering information that serves as a basis for automating the processes that occur in a protected environment. In view of the above, the purpose of this preposition is to use technology to collect, inform and control the possible edaphoclimatic variables to favor the development of crops, as well as to provide adequate use of water resources during a irrigation. The data collected through sensors can be monitored through a mobile application, and by means of a system it will be possible to manage as well as monitor the edaphoclimatic conditions in the greenhouse.

**Keywords**: Agriculture. IoT. Automation.

## Lista de ilustrações

<span id="page-8-0"></span>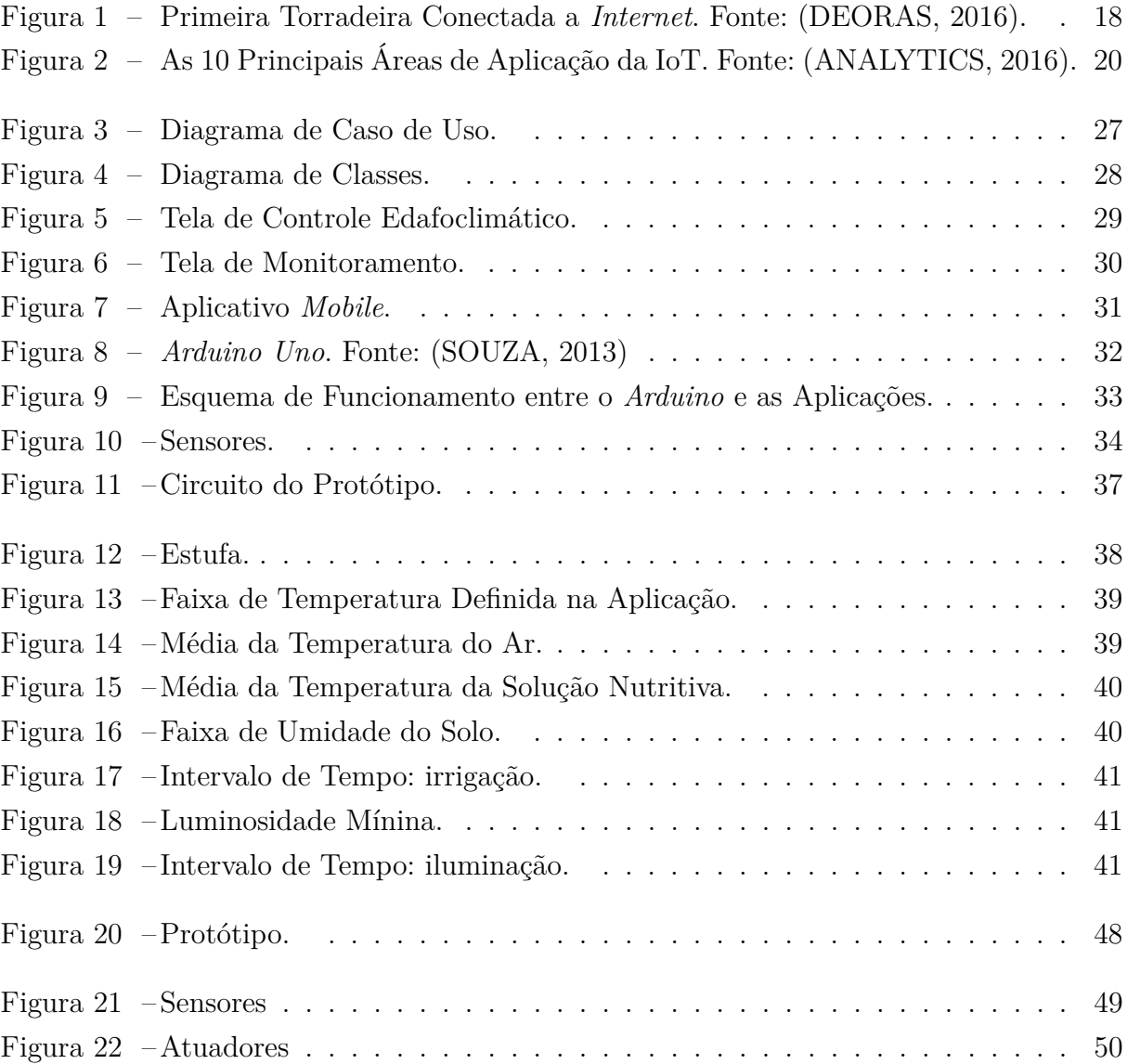

### Lista de tabelas

<span id="page-9-0"></span>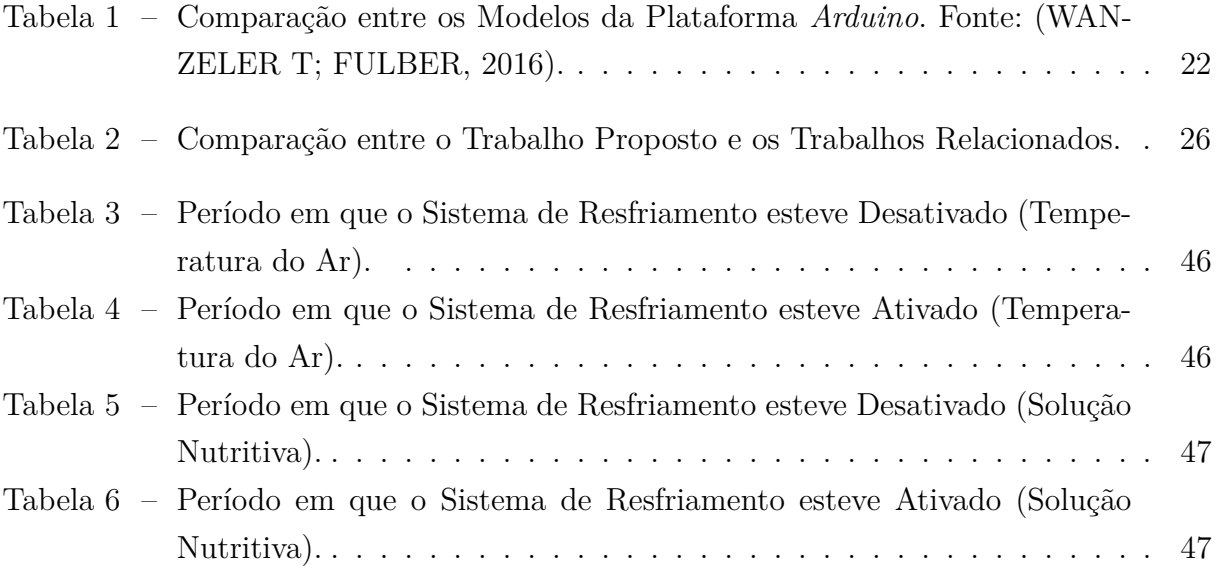

### Lista de abreviaturas e siglas

3G Terceira Geração da Tecnologia de Telecomunicação Móvel Sem Fio. CSS *Cascades Style Sheets.* DHT *Digita Temperature and Humidity Sensor.* GND *Graduated Neutral Density Filter.* HTML5 *Hyper Text Markup Language, versão 5.* HTTPS *Hyper Text Transfer Protocol Secure.* IBSG *Internet Business Solutions.* IDE *Integrated Development Environment.* iOS *Iphone Operating System.* IoT *Internet of Things.* IP *Internet Protocol.* ITU *International Telecommunication Union.* LCD *Liquid Crystal Display.* LED *Light Emitting Diode.* LDR *Light Dependent Resistor.* N/A *not available.* PHP *Hypertext Preprocessor.* PVC *Polyvinyl chloride.* PWM *Pulse-Width Modulation.* RFID *Radio-Frequency Identification.* SGBD Sistema Gerenciador de Banco de Dados. SQL *Structure Query Language.* TCP *Transmission Control Protocol.* UML *Unified Modeling Language.*

VCC Voltagem Corrente Contínua.

USB *Universal Serial Bus.*

## Lista de símbolos

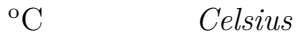

m Metros

- ± Mais ou Menos
- Negativo
- % Porcentagem
- V Volts

### Sumário

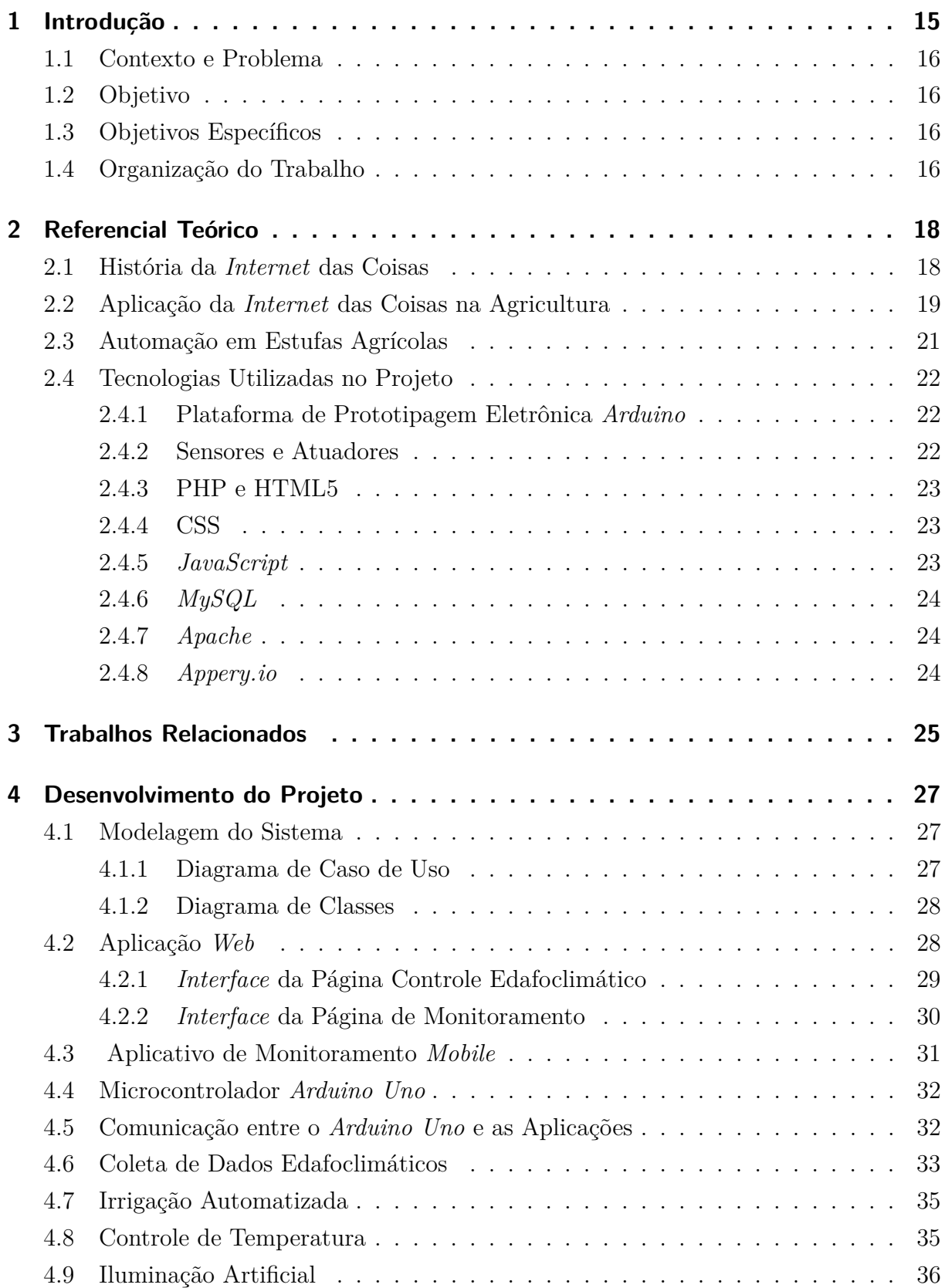

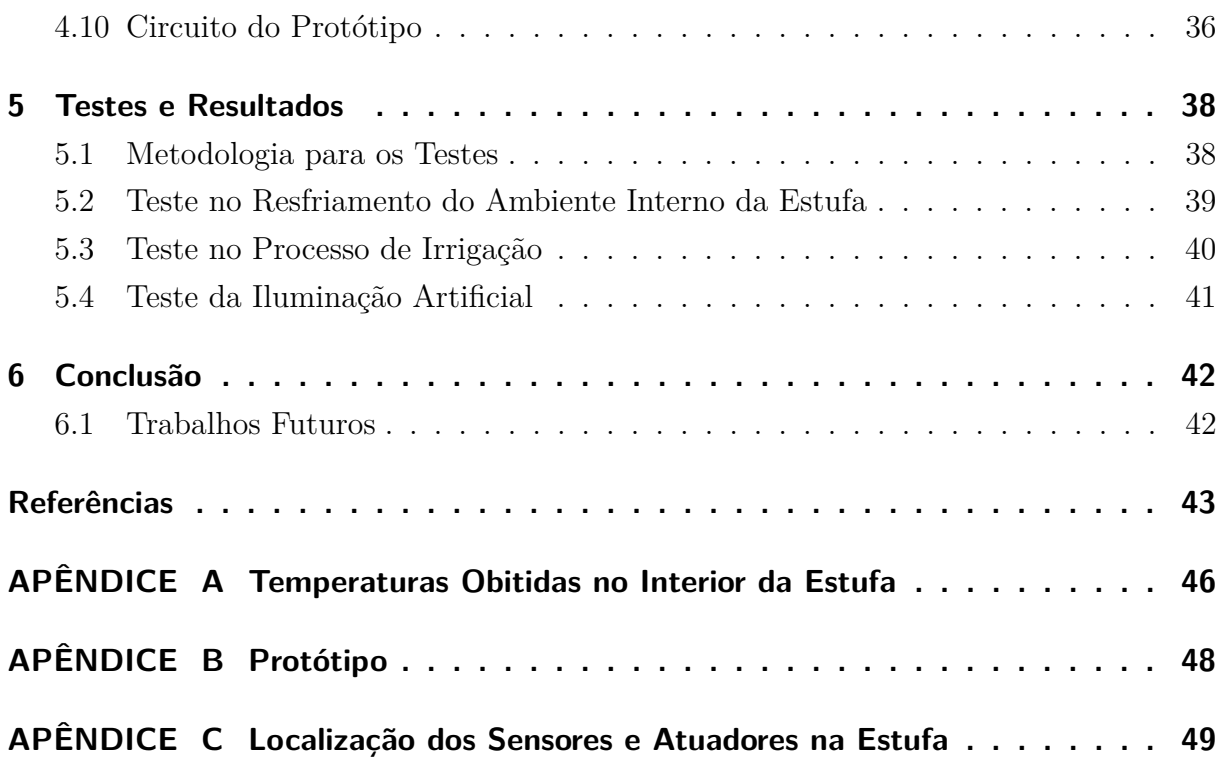

### <span id="page-15-1"></span><span id="page-15-0"></span>1 Introdução

A agricultura ocupa um lugar de destaque para a economia do país devido a necessidade de produção de alimentos, tornando-se uma fonte de renda e subsistência para muitas famílias. No entanto, em algumas regiões onde as condições climáticas não favorecem o cultivo, devido as altas temperaturas ou excesso de chuvas, os agricultores utilizam-se de meios como o cultivo em ambientes controlados para não prejudicar o rendimento da plantação.

De acordo com a Empresa Brasileira de Pesquisa Agropecuária [Embrapa](#page-43-3) [\(2006\)](#page-43-3), uma das formas de garantir a proteção da plantação é por meio da prática do cultivo em estufas. Este sistema de produção agrícola, em muitas situações, propicia um microclima adequado para o desenvolvimento de diversas culturas, mantendo as condições edafoclimáticas (temperatura, umidade, iluminação e solo) do ambiente interno da estufa sobre um certo controle.

Porém, em alguns casos essa estrutura não é capaz de manter um ambiente adequado para o cultivo, devido principalmente a sua aplicação em locais que apresentam grandes estabilidades climáticas. Diante a essa situação, a automação do cultivo em estufas agrícolas está sendo cada vez mais utilizada por produtores que procuram estabelecer uma rentabilidade para seu negócio, permitindo o cultivo de plantas que antes não se adaptavam em certas regiões, mantendo a produção contínua.

Para que as produções agrícolas nesses ambientes possam ocorrer de forma sustentável, é importante destacar o uso adequado da irrigação, focando na conservação da água e o modo como deve ser manejada. Em regiões que sofrem com uma grande escassez de chuvas provocando uma grande redução no uso da água na agricultura, cria uma dificuldade na produção de alimentos. Por esse motivo é de grande importância melhorar o processo de irrigação agrícola, evitando o desperdício e garantindo o fornecimento de água necessária para o cultivo.

Entretanto, locais com áreas agricultáveis limitadas apresentam uma grande dificuldade no abastecimento de alimentos, e uma das alternativas que pode viabilizar a produção agrícola nessas regiões, é o cultivo na vertical. Por meio desse método é possível aumentar a produção de alimentos de forma que não ocupe muito espaço. Esse tipo de cultivo pode ser realizado em meio hídrico, ou seja, utilizando a hidroponia, que segundo a [Embrapa](#page-43-4) [\(2015\)](#page-43-4), é uma técnica em que são fornecidos os nutrientes essenciais para o desenvolvimento das plantas por meio de uma solução de água nutritiva, substituindo o uso do solo.

### <span id="page-16-0"></span>1.1 Contexto e Problema

Diante as dificuldades que podem ocorrer durante a produção agrícola, o uso de equipamentos tecnológicos vem sendo cada vez mais aplicados na resolução de problemas específicos nessa área. Portanto, este projeto busca a implementação de um protótipo para automatizar e monitorar uma estufa agrícola utilizando como base técnica a IoT, que possibilita montar uma infraestrutura capaz de obter dados sobre os fatores edafoclimáticos que influenciam no rendimento da produção para posteriormente melhorá-los.

A automação e o monitoramento de uma estufa ajudam a manter as condições climáticas internas do cultivo protegido em um nível adequado para a plantação. Dessa forma, esses procedimentos também proporcionam o uso apropriado da água durante o processo de irrigação evitando o desperdício.

### <span id="page-16-1"></span>1.2 Objetivo

Desenvolver um protótipo de um sistema capaz de automatizar uma estufa agrícola que gerencia e monitora as condições edafoclimáticas, melhorando a produção de gêneros alimentícios, e buscando o uso racional dá água.

### <span id="page-16-2"></span>1.3 Objetivos Específicos

- ∙ Melhorar a qualidade e produtividade de culturas agrícolas, focando na conservação da água;
- ∙ Desenvolver um aplicativo *mobile* para monitorar os dados coletados pelos sensores;
- ∙ Implementar uma aplicação *web* para gerenciar e monitorar os parâmetros edafoclimáticos colhidos pelos sensores;
- ∙ Produzir uma estufa para testar e validar a aplicabilidade do projeto.

### <span id="page-16-3"></span>1.4 Organização do Trabalho

O presente trabalho está organizado da seguinte maneira. No capítulo dois é retratada a fundamentação teórica utilizada para embasar o desenvolvimento do projeto. Nele são apresentados os conceitos relacionados as tecnologias utilizadas, proporcionando uma melhor compreensão a respeitos delas. No capítulo três, encontram-se os trabalhos relacionados que serviram de base para a conclusão do projeto. Neste capítulo também são apontadas as semelhanças e diferenças entre esses trabalhos e o projeto proposto.

O quarto capítulo apresenta o funcionamento dos aplicativos em conjunto com o protótipo que faz automatização da estufa agrícola. O quinto capítulo diserta os testes realizados no sistema de automação e os resultados que foram alcançados. Por fim, no capítulo seis encontra-se as conclusões acerca do trabalho realizado, além de indicações de trabalhos futuros.

### <span id="page-18-3"></span><span id="page-18-1"></span>2 Referencial Teórico

Um dos principais conceitos sobre IoT foi definido por Kevin Asthon, cofundador e diretor executivo do *Auto-ID Center*, relatando que objetos físicos poderiam se conectar a objetos virtuais através da *internet* [\(FREITAS,](#page-43-5) [2016\)](#page-43-5). Ou seja, a IoT é capaz de fazer com que dispositivos eletrônicos usados no dia a dia, estejam interligados com objetos virtuais, formando uma rede de comunicação de dados que podem ser acessados ou monitorados remotamente.

Neste capítulo será apresentada a fundamentação teórica que consiste na revisão e estudo de materiais literários utilizados para fazer um levantamento sobre a evolução histórica da IoT, assim como, a sua aplicação na agricultura. Também serão expostos os princípios teóricos sobre a automação em uma estufa agrícola e as tecnologias que fizeram parte da implementação do projeto.

### <span id="page-18-2"></span>2.1 História da Internet das Coisas

Em 1990, foi criado o primeiro dispositivo associado a IoT, John Romkey foi o responsável por criar uma torradeira capaz de ser ligada ou desligada através da *internet*. Este aparelho ficava interligado a um computador conectado a uma rede TCP/IP, superando um grande desafio para aquela época. Porém, ainda havia a necessidade de inserir o pão na torradeira manualmente, mas em 1991 foi adicionado ao sistema um braço robótico também controlado pela *internet* (Figura [1\)](#page-18-0), automatizando por completo a tarefa de assar o pão [\(DEORAS,](#page-43-0) [2016\)](#page-43-0).

<span id="page-18-0"></span>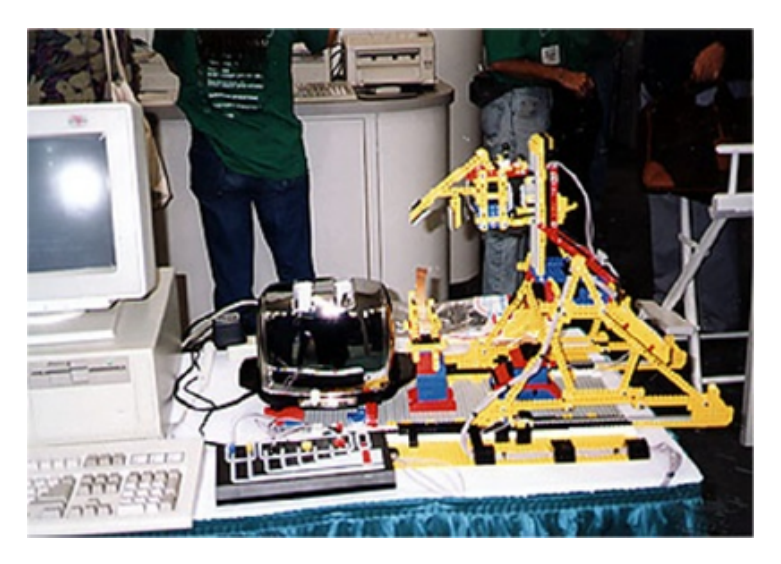

Figura 1 – Primeira Torradeira Conectada a *Internet*. Fonte: [\(DEORAS,](#page-43-0) [2016\)](#page-43-0).

O conceito da IoT se espalhou mundialmente a partir do ano de 1999, devido princi-

<span id="page-19-1"></span>palmente ao sistema de identificação por radiofrequência (RFID) que se destacou entre as tecnologias de identificação mais utilizada para aplicações na cadeia de abastecimento [\(FREITAS,](#page-43-5) [2016\)](#page-43-5).

Esse sistema de identificação (RFID) se torna útil, pois é possível obter informações que podem identificar a localização de mercadorias em transito, assim como, a identificação do próprio veículo que transporta a mercadoria, causando uma redução de custos operacionais melhorando sua logística.

No ano de 2005, a IoT se tornou um dos grandes destaques na pauta do *International Telecommunication Union* (ITU), agência especializada em tecnologias de informação e comunicação das Nações Unidas que faz publicações sobre novas tecnologias com um potencial crescente, gerando bastante atenção de governantes sobre temas relacionados a questões de privacidade e segurança de dados. Nesse mesmo ano foi lançado o *Nabaztag*, aparelho programado para ler *e-mails* ou notícias, assim como, receber a previsão do tempo estando apenas conectado a *internet*. Este aparelho tornou-se um dos primeiros objetos inteligentes a serem comercializados em larga escala [\(SINGER,](#page-44-1) [2012\)](#page-44-1).

Segundo a Cisco IBSG (*Internet Business Solutions*), no ano de 2009, objetos como *smartphones*, *tablets* e computadores pessoais estavam mais conectados do que a própria população mundial. Esse período é apontado como o ano de nascimento da IoT [\(EVANS,](#page-43-6) [2011](#page-43-6) apud [FREITAS,](#page-43-5) [2016\)](#page-43-5).

Atualmente a IoT engloba diversas aplicações, tornando-se acessível a vários usuários ao redor do mundo. A mobilidade e conectividade causada por meio do uso de dispositivos móveis, faz com que haja um enorme crescimento dessa tecnologia conquistando cada vez mais adeptos no decorrer dos anos.

[Chaudhary et al.](#page-43-7) [\(2015\)](#page-43-7) afirmam que em 2020 o mercado da IoT alcançará a marca de 50 bilhões de objetos e aplicações conectados via *internet*, permitindo a troca de informações entre dispositivos que são capazes de tomar decisões, alcançando objetivos em comum.

### <span id="page-19-0"></span>2.2 Aplicação da Internet das Coisas na Agricultura

São diversas as áreas em que a IoT pode ser aplicada, as possibilidades que surgem são infinitas levando em consideração o desenvolvimento de tecnologias que aparecem de acordo com as necessidades diárias das pessoas [\(FREITAS,](#page-43-5) [2016\)](#page-43-5). A Figura [2](#page-20-0) mostra uma pesquisa de mercado realizada pela IoT *Analystics* apontando quais são as 10 principais áreas de aplicação da IoT baseadas em projetos reais.

<span id="page-20-1"></span><span id="page-20-0"></span>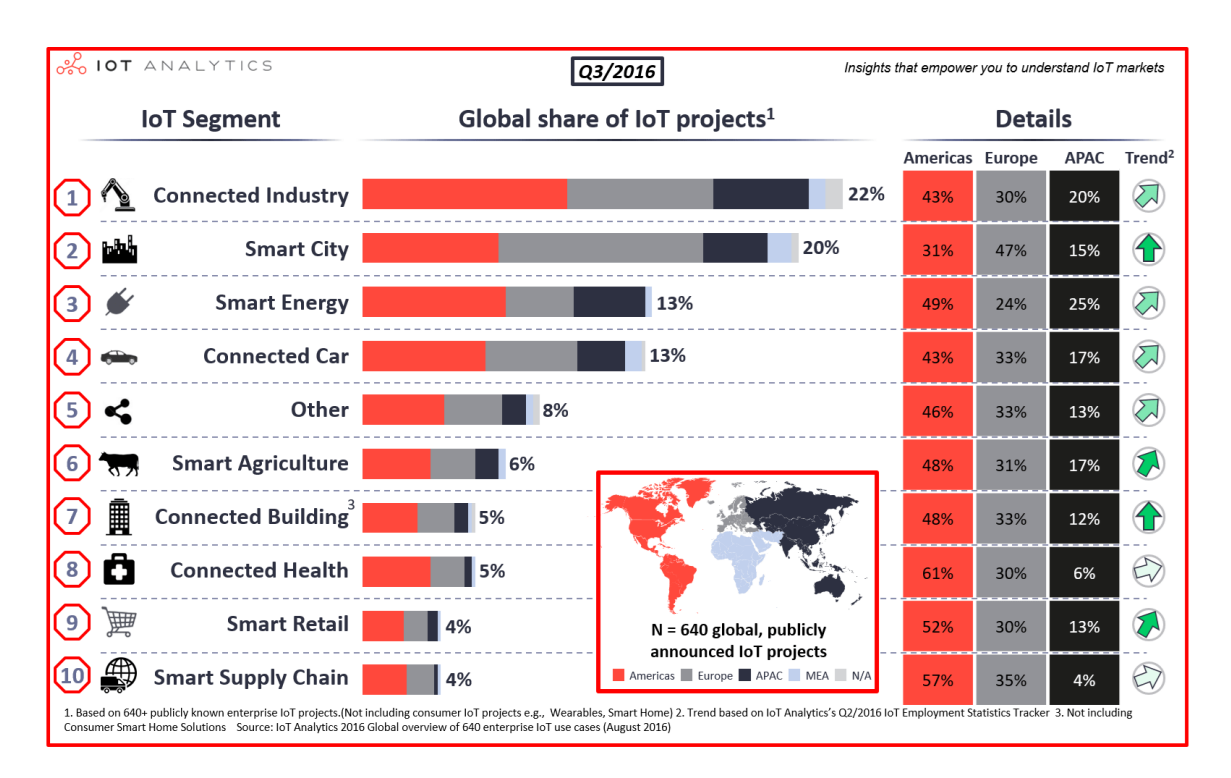

Figura 2 – As 10 Principais Áreas de Aplicação da IoT. Fonte: [\(ANALYTICS,](#page-43-1) [2016\)](#page-43-1).

Entre essas áreas se destacam as indústrias e cidades inteligentes que possuem cerca de 22% e 20% respectivamente de projetos que estão relacionados a IoT. Já a agricultura se encontra na sexta posição com apenas 6%, sendo que a América do Norte juntamente com a América do Sul aparentam ser fortes adotantes de projetos relacionados a agricultura inteligente com quase metade de todos os projetos (cerca de 48%) ocorrendo nesses continentes.

Segundo [Silva](#page-44-2) [\(2016\)](#page-44-2), o uso da IoT vem atingindo proporções expressivas na agricultura, sendo uma alternativa para a resolução de problemas que possam ocorrer durante o plantio, auxiliando agricultores que buscam através da tecnologia uma forma de maximizar a produção e diminuir o custo do trabalho realizado.

[Bo Y; Wang](#page-43-8) [\(2011\)](#page-43-8), afirmam em seu trabalho que a agricultura moderna não pode se desenvolver sem antes colher informações que auxiliem os agricultores a evitarem problemas durante o cultivo. Dados relativos as condições edafoclimáticas são essenciais para manter a plantação protegida de intempéries climáticos. Os pesquisadores também acrescentam que a partir dessa técnica é possível perceber um enorme avanço tecnológico relacionado ao controle do cultivo inteligente.

Dessa forma é admissível reconhecer como é grande a influência tecnológica nos dias atuais. A busca pela otimização do trabalho agrícola utiliza métodos que procuram resolver problemas encontrados no campo, fazendo com que a fazenda do futuro se torne cada vez mais uma realidade a ser adotada.

### <span id="page-21-2"></span><span id="page-21-0"></span>2.3 Automação em Estufas Agrícolas

[Cavarlho et al.](#page-43-9) [\(2014\)](#page-43-9) dizem que "O desenvolvimento de estufas automatizadas é uma ideia importante de ser posta em prática, e que resulta em economia de recursos, tanto ambientais quanto humano". Tendo em vista que cada espécie de planta necessita de um ambiente onde as condições climáticas sejam ideais para o seu desenvolvimento essa ferramenta pode ser de grande auxílio ao agricultor.

Os parâmetros ambientais mais importantes para manter o clima da estufa em boas condições, é a temperatura e umidade do ar, que são essenciais para o desenvolvimento do cultivo. Além disso, o uso da iluminação artificial é uma das técnicas que visa aumentar a eficiência fotossintética das culturas, otimizando seu crescimento compensando a falta de luz a noite.

Porém, umas das grandes preocupações que vem atingindo escalas alarmantes em diversas partes do mundo é a crise de abastecimento de água, isto é, como a agricultura é uma das grandes consumidoras de água, a irrigação automatizada é uma ótima alternativa para que seja distribuída a quantidade de água necessária para as plantas, evitando assim o desperdício.

Segundo [khelifa et al.](#page-44-3) [\(2015\)](#page-44-3), "Um sistema de irrigação automatizado é projetado para monitorar e controlar os diversos fatores derivados de um campo agrícola". Para que essa tarefa ocorra, é preciso definir a quantidade de água que será usada na plantação, sendo necessário conhecer quais são as condições ambientais impostas pelo local na qual está inserida.

Outro problema encontrado na sociedade está relacionado ao crescimento populacional, onde países com pequenas extensões territoriais podem sofrer com uma grande demanda de alimentos necessitando otimizar espaços para que a produção agrícola possa ser realizada<sup>[1](#page-21-1)</sup>. Adotar técnicas que sejam eficazes e que tragam benefícios tanto para a produção, como para o agricultor é uma alternativa para amenizar os efeitos originados dessa problemática (escassez de alimentos / extensão territorial). Dessa forma o cultivo na vertical utilizando hidroponia é uma possibilidade viável para solucionar esse problema.

Para proporcionar mais praticidade e eficácia durante o uso da hidroponia, [Melvix](#page-44-4) [L; Sridevi](#page-44-4) [\(2014\)](#page-44-4) dizem que a automatização no cultivo hidropônico é um método que visa melhorar vários fatores envolvidos em sua implementação. Ou seja, por meio da automatização dessa técnica é possível monitorar os fatores que influenciaram na obtenção dos recursos nutritivos que uma planta necessita.

Em uma estufa agrícola existem diversas variáveis edafoclimáticas que podem ser monitoradas, e a partir da leitura desses dados é possível fazer com que haja uma tomada de decisão que favoreça o cultivo. O gerenciamento de forma autônoma do processo de

<span id="page-21-1"></span><sup>1</sup> https://www.terra.com.br/noticias/ciencia/fazenda-vertical-e-solucao-para-desafios-enfrentadospela-agricultura,68e2d97833db8410VgnCLD200000b2bf46d0RCRD.html

<span id="page-22-4"></span>irrigação, temperatura, umidade e iluminação interna da estufa pode trazer resultados satisfatórios para a plantação.

### <span id="page-22-1"></span>2.4 Tecnologias Utilizadas no Projeto

Neste tópico serão apresentas as tecnologias que foram usadas durante a implementação do projeto.

#### <span id="page-22-2"></span>2.4.1 Plataforma de Prototipagem Eletrônica Arduino

O *Arduino* é uma plataforma eletrônica que integra flexibilidade com o objetivo de facilitar o uso tanto do *hardware* como do *software*, além de ter seu código aberto. As placas do *Arduino* são projetadas para ler vários comandos de entrada, tendo a capacidade de colher informações do ambiente através de sensores e transformar estes comandos em uma saída, permitindo a integração de equipamentos (atuadores) com o meio externo. Projetos desenvolvidos com *Arduino* utiliza um *software* específico (*Arduino IDE*), que faz a comunicação entre a placa eletrônica e um computador [\(ARDUINO,](#page-43-10) [2017\)](#page-43-10).

O microcontrolador da placa *Arduino* é um *Atmel AVR* de 8 *bits* programado com a linguagem de programação *Arduino*, baseada na linguagem C/C++. Seu ambiente de desenvolvimento é fundamentado na linguagem *Wiring* [\(WANZELER T; FULBER,](#page-45-0) [2016\)](#page-45-0). Essa família de microcontroladores apresentam características diferentes sendo composta por inúmeras versões, conforme é apresentada na Tabela [1.](#page-22-0)

|                                     | Arduino Uno       | Arduino Mega         | Arduino Mega                  |  |  |
|-------------------------------------|-------------------|----------------------|-------------------------------|--|--|
|                                     |                   | 2560                 | 1280                          |  |  |
| Microcontrolador                    | $ATmega$ 328      | ATMega 2560          | $ATMega$ 1280                 |  |  |
| $No$ de portas de<br>$E/S$ digitais | 14 (sendo que $6$ | $54$ (sendo que $15$ | $54$ (sendo que $14$          |  |  |
|                                     | podem ser usadas  | podem ser usadas     | podem ser usadas<br>como PWM) |  |  |
|                                     | como PWM)         | como PWM)            |                               |  |  |
| $No$ de portas de                   | 6                 | 16                   | 16                            |  |  |
| entradas análogicas                 |                   |                      |                               |  |  |
| Flash Memory                        | 32 KB             | 256 KB               | 128 KB                        |  |  |
| Clock Speed                         | 16 MHz            | 16 MHz               | 16 MHz                        |  |  |

<span id="page-22-0"></span>Tabela 1 – Comparação entre os Modelos da Plataforma *Arduino*. Fonte: [\(WANZELER](#page-45-0) [T; FULBER,](#page-45-0) [2016\)](#page-45-0).

#### <span id="page-22-3"></span>2.4.2 Sensores e Atuadores

Conforme [Freitas](#page-43-5) [\(2016\)](#page-43-5), "o sensor é um dos principais dispositivos da IoT, pois ele é uma parte integrante de algum tipo de sistema de aquisição de dados". O autor também explica que o sensor é responsável por converter as características do ambiente, como

<span id="page-23-4"></span>temperatura, umidade, luminosidade em sinais digitais que serão transformados em informações e transmitidos para alguma aplicação.

Já os atuadores são responsáveis por modificar as características do ambiente (temperatura, umidade, luminosidade etc.), e são acionados caso haja alguma alteração nessas variáveis. Pode-se citar como exemplo, equipamentos como: ventiladores, válvulas, motores, entre outros dispositivos que recebe algum comando de um sistema proveniente de um controlador [\(AQUINO,](#page-43-11) [2013\)](#page-43-11).

#### <span id="page-23-0"></span>2.4.3 PHP e HTML5

A linguagem de programação PHP (*Hypertex Preprocessor*) é especialmente voltada para o desenvolvimento de páginas *web*, sendo uma das linguagens de programação mais utilizadas para essa plataforma. O PHP tem diversas características, como a de se conectar com diferentes tipos de bancos de dados, possui suporte para diversos servidores *web*, permitir a criação de seções e pode ser utilizada como linguagem para *shell script*. Outro ponto a destacar é que ela pode ser executada em vários sistemas operacionais, incluindo o *Linux*, o *Windows* entre outros [\(OGLIO D; LOPES,](#page-44-5) [2015\)](#page-44-5).

O código PHP pode ser embutido no HTML5 (*Hyper Text Markup Language*, versão 5) através de *tags* iniciais e finais. Dessa forma, é possível escrever códigos que contenham essas duas tecnologias, permitindo a visualização de páginas *web* em diversos tipos de dispositivo. Segundo [Silva](#page-44-6) [\(2015\)](#page-44-6), o HTLM5 mostra um novo modelo de conteúdo da linguagem aperfeiçoada a partir de suas versões anteriores. A principal diferença está na criação de novos elementos e atributos, assim como, na atualização de *tags* que se tornaram obsoletos nas versões antecedentes.

#### <span id="page-23-1"></span>2.4.4 CSS

O CSS (*Cascades Style Sheets*) é uma linguagem de estilo, responsável por mostrar como os elementos de uma página HTML podem ser exibidos na tela de algum dispositivo, organizando e estilizando uma página *web* para que possa ser melhor visualizada pelos  $usuários<sup>2</sup>$  $usuários<sup>2</sup>$  $usuários<sup>2</sup>$ .

#### <span id="page-23-2"></span>2.4.5 JavaScript

*JavaScript* é uma linguagem orientada a objetos, multiplataforma e não compilada, onde os tipos de dados das variáveis (numéricos, *booleanos* e *strings*), não precisam ser declarados aderindo a uma tipagem dinâmica. Também é considerada uma linguagem de programação leve que funciona em navegadores *web* promovendo um controle programá-

<span id="page-23-3"></span><sup>&</sup>lt;sup>2</sup> https://www.w3schools.com/css-/default.asp

<span id="page-24-7"></span>tico sobre ele. Além do mais, essa linguagem possui uma sintaxe fácil, consequentemente acaba sendo utilizada por um público muito mais amplo<sup>[3](#page-24-3)</sup>.

#### <span id="page-24-0"></span>2.4.6 MySQL

O *MySQL* é um Sistema Gerenciador de Banco de Dados (SGBD) de código aberto, e usa a linguagem *Structure Query Language* (SQL) para consultas e atualizações de dados. O *MySQL* tornou-se um dos SGBDs mais utilizados no mundo, trazendo mais praticidade,  $\,$ segurança e alto desempenho para aplicações que utilizam grandes repositórios de dados $^4.$  $^4.$  $^4.$ 

De acordo com [Paschoa et al.](#page-44-7) [\(2016\)](#page-44-7), o *MySQL* é o SGBD ideal para ser utilizado com linguagens de programação *web*, portanto é bastante recomendado para ser usado em conjunto com o PHP.

#### <span id="page-24-1"></span>2.4.7 Apache

O servidor *apache* foi criado em 1995 por Rob McCool, e se tornou o mais bemsucedido servidor *web* gratuito. Sendo um dos grandes responsáveis por disponibilizar recursos de um *site* na *web*, possibilitando o acesso de diversos internautas. O que vale destaca no *apache*, é o fato do mesmo disponibilizar um modulo chamado de *"mod\_ssl"*, que é capaz de fazer com que o servidor possa atender solicitações que utilizam o protocolo HTTPS (*Hyper Text Transfer Protocol Secure*), que faz o uso de criptografia para qualquer informação que seja transferida entre os usuários, garantindo mais segurança durante o tráfego desses dados. Além disso, o *apache* é compatível com diversas plataformas como o *Windows, Unix, Linux*, entre outras<sup>[5](#page-24-5)</sup>.

#### <span id="page-24-2"></span>2.4.8 Appery.io

*Appery.io* é uma plataforma de desenvolvimento de aplicativos *mobile*, que torna rápido e simples a produção de *apps* híbridos. Esses aplicativos funcionam tanto em sistemas operacionais iOS (*Iphone Operating System*), como no *Android*. Essa plataforma utiliza linguagens e tecnologias de *web apps*, possibilitando renderizar uma *web view* e exibir conteúdos da *internet* diretamente em uma aplicação instalada no *smartphone* do usuário. Por ter essa característica ela permite compatibilidade com mais de um sistema operacional<sup>[6](#page-24-6)</sup>.

<span id="page-24-3"></span><sup>3</sup> https://developer.mozilla.org/pt-BR/docs/Web/JavaScript/Guide/Introduction

<span id="page-24-4"></span><sup>4</sup> https://www.oracle.com/br/mysql/index.html

<span id="page-24-5"></span> $^{5}$  https://canaltech.com.br/internet/O-que-e-servidor-Apache/<br> $^{6}$  https://docs.apperv.jo/docs/apphyllderiom-overview

<span id="page-24-6"></span><sup>6</sup> https://docs.appery.io/docs/appbuilderjqm-overview

### <span id="page-25-1"></span><span id="page-25-0"></span>3 Trabalhos Relacionados

Neste capítulo serão apresentados trabalhos relacionados que serviram de base para o desenvolvimento do projeto proposto.

[Hassan et al.](#page-44-8) [\(2015\)](#page-44-8), propuseram em seu trabalho elaborar uma estrutura onde seria possível recolher dados do ambiente interno de uma estufa, verificando as mudanças climáticas a partir da utilização de sensores, e tendo seus parâmetros analisados e enviados para um microcontrolador, que de acordo com um algoritmo embarcado exerceria ações para adequar o clima favorável ao cultivo por meio de módulos atuadores (ventiladores/resfriadores, luz artificial).

No trabalho de [Nizar et al.](#page-44-9) [\(2015\)](#page-44-9) foi utilizada uma rede de sensores sem fio para colher informações sobre os parâmetros ambientais que influenciam na agricultura, monitorando dados referente as condições da umidade do solo, temperatura e umidade do ar. E, a partir de uma análise dos dados obtidos era possível exercer um controle dos recursos hídricos aplicados no cultivo, garantindo um processo de irrigação sustentável.

[Laronso](#page-44-10) [\(2016\)](#page-44-10), implementou um sistema que auxiliasse na automação, assim como, no monitoramento de dados agrometeorológicos colhidos durante a realização de um cultivo. O autor também propôs fazer uma automação no processo de irrigação, exercendo um certo controle sobre a quantidade de água que seria direcionada para o cultivo. Sendo que esses procedimentos (automação e monitoramento) poderiam ser executados por meio de um microcontrolador e sensores que são gerenciados por uma aplicação desenvolvida na plataforma *web*.

[Guedes e Sousa](#page-44-11) [\(2016\)](#page-44-11), desenvolveram um protótipo para uma estufa automatizada onde era possível enviar dados referentes a temperatura para um microcontrolador. O mesmo era responsável por ligar *leds* que simulavam o acionamento de equipamentos (atuadores). Além disso, as condições do ambiente interno da estufa poderiam ser visualizadas através de um visor LCD (*Liquid Crystal Display*), que atua como um meio de acompanhamento das informações registradas pelos sensores.

No entanto, o trabalho presentemente exposto se difere dos demais pelo fato de que as condições edafoclimáticas internas da estufa poderão ser acompanhadas pelo agricultor por meio de aplicações desenvolvidas tanto para a plataforma *web* como *mobile*. Outro diferencial é que sua aplicabilidade envolve um ambiente que utiliza técnicas de cultivo na horizontal com o uso do solo e na vertical adotando o conceito de hidroponia. Na Tabela [2,](#page-26-0) pode-se observar as características de cada trabalho supracitado que se assemelham e se diferenciam em relação ao trabalho proposto.

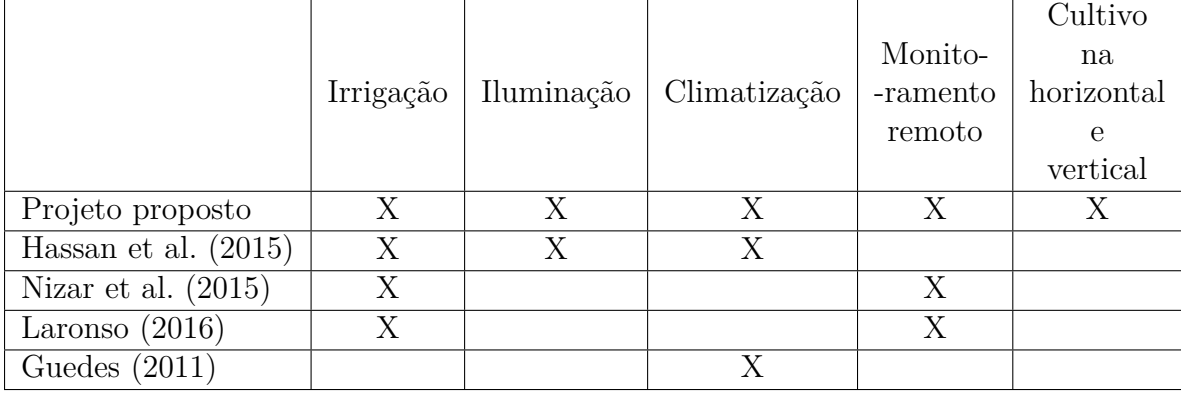

<span id="page-26-1"></span><span id="page-26-0"></span>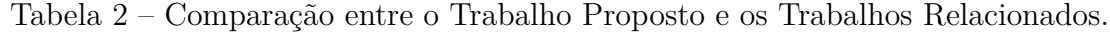

### <span id="page-27-4"></span><span id="page-27-1"></span>4 Desenvolvimento do Projeto

Neste capítulo serão apresentados os aplicativos que gerenciaram as interações do usuário com os objetos conectados. Também serão expostos detalhes sobre o funcionamento do protótipo que faz a automatização da estufa agrícola.

### <span id="page-27-2"></span>4.1 Modelagem do Sistema

A seguir serão exemplificadas as funcionalidades que compõe o sistema através da modelagem UML (*Unified Modeling Language* – Linguagem de Modelagem Unificada). Este recurso é muito usado para criar a estrutura de um projeto de *software*.

#### <span id="page-27-3"></span>4.1.1 Diagrama de Caso de Uso

O Diagrama de Caso de Uso representa as atividades que poderão ser realizadas no sistema, possibilitando a qualquer pessoa a compreensão das funcionalidades oferecidas por ele [\(GUEDES,](#page-44-12) [2011\)](#page-44-12). Como pode ser observado na Figura [3,](#page-27-0) o usuário pode interagir com a aplicação desde que tenha autorização. Em caso afirmativo poderá realizar as seguintes ações: cadastrar culturas, determinar e monitorar quais serão as condições edafoclimáticas ideais para o cultivo.

<span id="page-27-0"></span>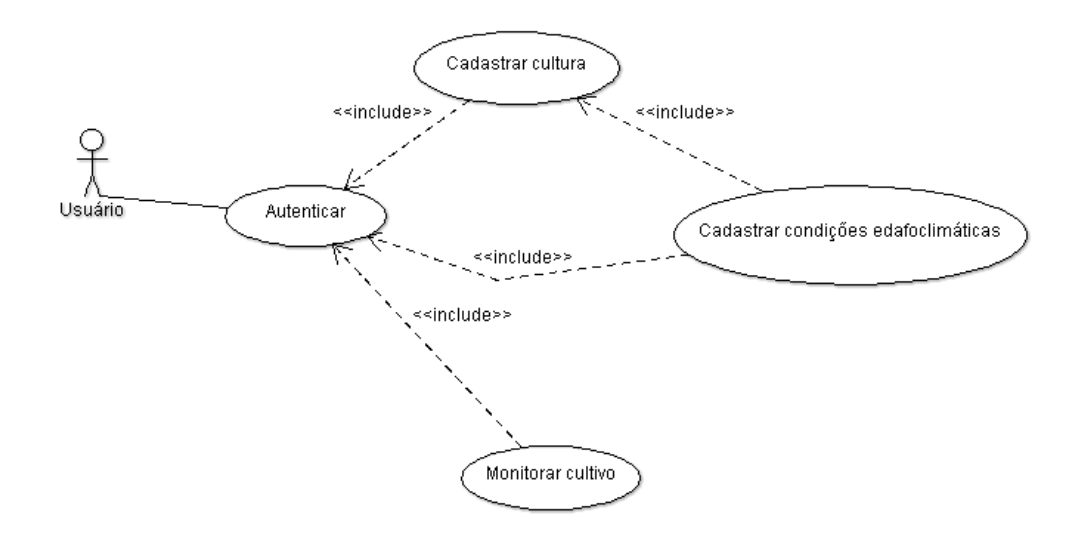

Figura 3 – Diagrama de Caso de Uso.

#### <span id="page-28-3"></span><span id="page-28-1"></span>4.1.2 Diagrama de Classes

O Diagrama de Classes tem como principal objetivo permitir a visualização das classes, atributos e métodos que compõem o sistema, bem como demonstrar o relacionamento que há entre eles. Essas características servem de base para a construção de outros diagramas tornando-se úteis para o desenvolvimento de sistemas [\(GUEDES,](#page-44-12) [2011\)](#page-44-12).

De acordo com o Diagrama de Classes disponibilizado na Figura [4,](#page-28-0) a classe denominada Usuário possui cinco atributos necessários para que o utilizador do sistema possa ser cadastrado e realizar a sua autenticação. A classe Cultura e Condições Edafocilmáticas contém cinco e sete atributos respectivamente e métodos que descrevem as ações que podem ser executadas sobre os dados dessa classe. Por fim, a classe Dados Edafoclimáticos possui oito (nove, incluindo o id) atributos, cinco referentes as condições ambientais internas da estufa e três que indicam o *status* de cada equipamento.

<span id="page-28-0"></span>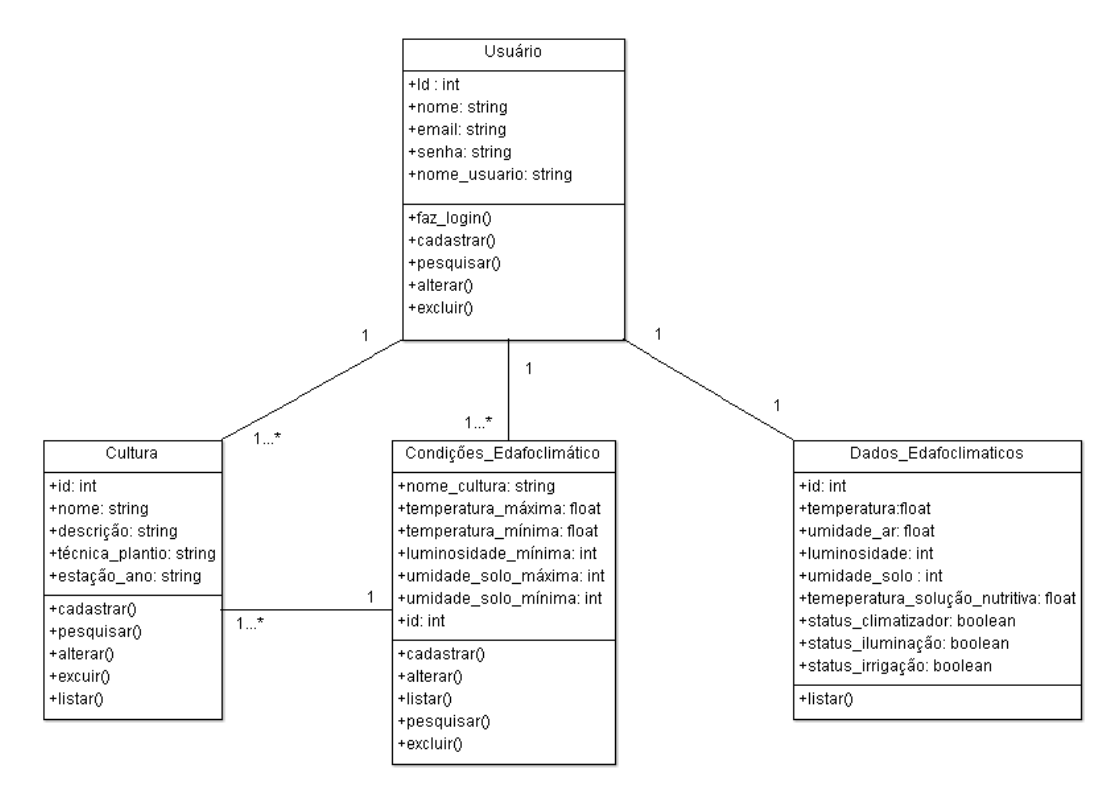

Figura 4 – Diagrama de Classes.

### <span id="page-28-2"></span>4.2 Aplicação Web

A aplicação *web* foi desenvolvida para que o agricultor possa cadastrar culturas que serão cultivadas na estufa, determinar quais serão as condições edafocilimáticas ideais para o cultivo, assim como, acompanhar em tempo real essas informações. A página foi implementada usando as linguagens de programação PHP juntamente com a linguagem de marcação HTML5, outras tecnologias como CSS e *JavaScrypt* também foram utilizadas. A seguir serão abordadas as principais *interfaces* que o sistema possui.

### <span id="page-29-1"></span>4.2.1 Interface da Página Controle Edafoclimático

Nessa página (Figura [5\)](#page-29-0) o usuário poderá definir o intervalo de temperatura, umidade do solo e a taxa mínima de luminosidade adaptando o ambiente interno da estufa a fim de melhorar a eficiência da produção agrícola. Esses fatores são essenciais para garantir sucesso e produtividade do cultivo. O *software* se encarregará de enviar esses dados para o microcontrolador, que por sua vez é responsável por acionar os dispositivos incumbidos por manter a temperatura, umidade e luminosidade dentro da meta que foi estabelecida pelo o usuário.

<span id="page-29-0"></span>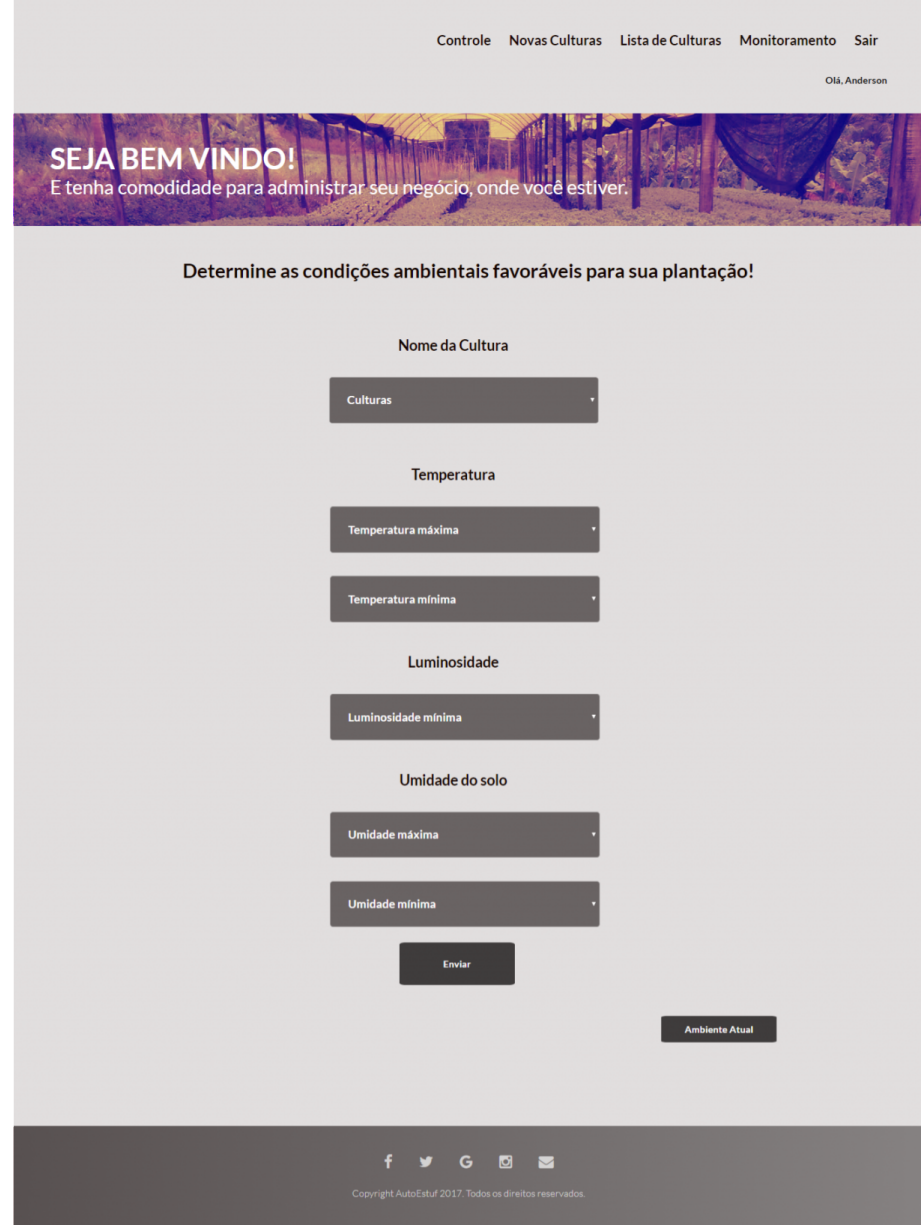

Figura 5 – Tela de Controle Edafoclimático.

#### <span id="page-30-1"></span>4.2.2 Interface da Página de Monitoramento

Uma das melhores formas do agricultor acompanhar o desenvolvimento de seu cultivo é através do monitoramento. O conhecimento o habilita a identificar quais são as características ambientais que influenciam na qualidade da produção. Detectando possíveis problemas que prejudicam a plantação e encontrando soluções que auxiliam no manejo correto das atividades de plantio.

<span id="page-30-0"></span>Na página de monitoramento (Figura [6\)](#page-30-0) o usuário poderá visualizar os parâmetros edafoclimáticos presentes na estufa agrícola, além disso, poderá acompanhar o *status* dos equipamentos responsáveis por manter o equilíbrio ambiental.

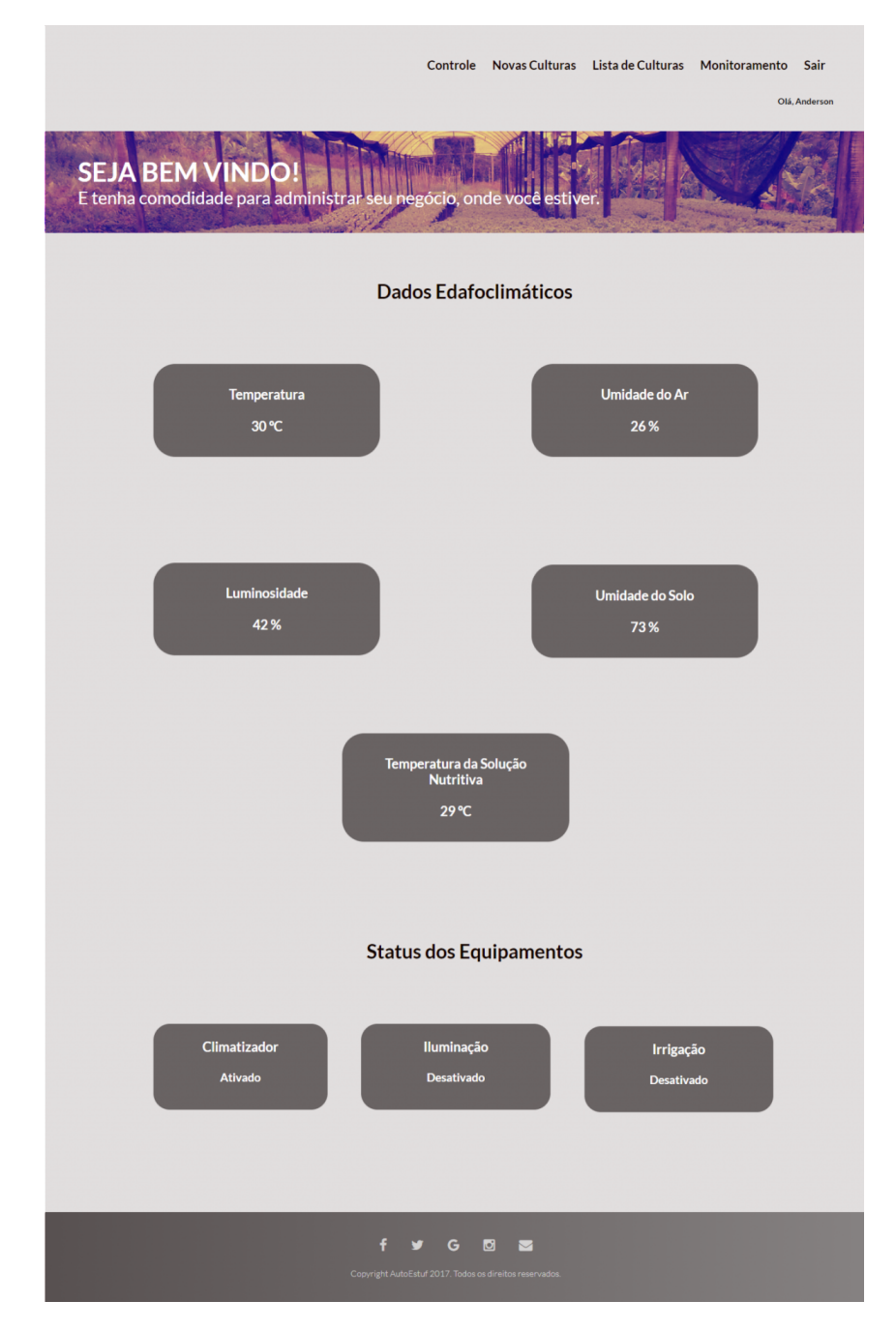

Figura 6 – Tela de Monitoramento.

### <span id="page-31-1"></span>4.3 Aplicativo de Monitoramento Mobile

Devido ao avanço da cobertura 3G nas zonas rurais, o uso de *smartphones* vem sendo cada vez mais utilizado por produtores que desejam se beneficiar da mobilidade oferecida por esses aparelhos com intuito de facilitar o trabalho realizado no campo. O uso de aplicativos que coletam informações a respeito da produção agrícola auxiliam no monitoramento remoto de dados, e estes por sua vez, ajudam a identificar os principais fatores naturais que causam maiores impactos no desenvolvimento da agricultura.

<span id="page-31-0"></span>Na Figura [7](#page-31-0) é possível visualizar o aplicativo de monitoramento móvel que foi desenvolvido na plataforma *Appery.io*. Nesse aplicativo é possível acompanhar as informações do ambiente interno da estufa.

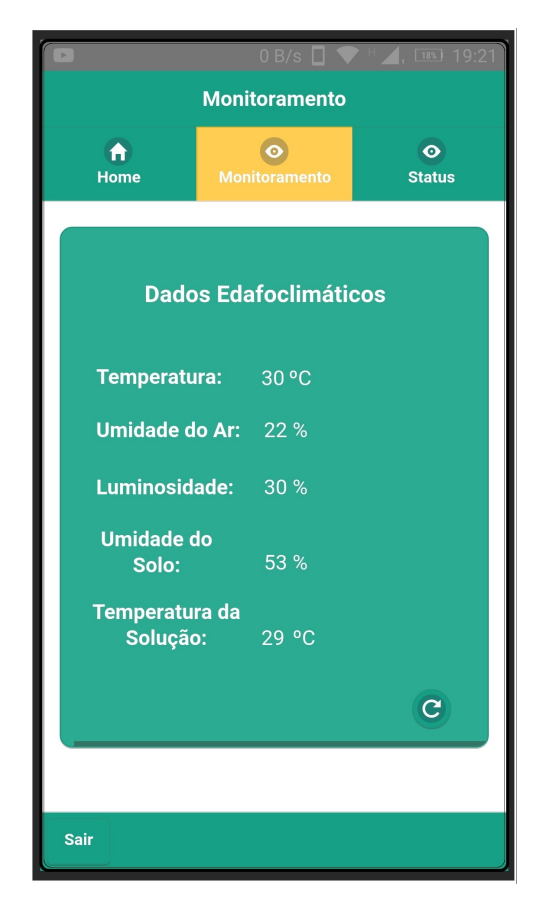

Figura 7 – Aplicativo *Mobile*.

Como o consumo de dados ao utilizar a *internet* 3G é um fator preocupante para o agricultor devido aos valores cobrados por tal serviço, é necessário tomar um pouco de cuidado com a quantidade de dados móveis utilizados. Por esse motivo o aplicativo oferece a opção do usuário atualizar as informações edafoclimáticas sempre que desejar, evitando assim um consumo desnecessário de *internet*.

### <span id="page-32-3"></span><span id="page-32-1"></span>4.4 Microcontrolador Arduino Uno

O modelo do microcontrolador escolhido para a implementação do protótipo foi o *Arduino Uno* (Figura [8\)](#page-32-0). Este dispositivo possui 14 pinos digitais de entrada/saída que são responsáveis por acionar os equipamentos presentes na estufa, e 6 pinos analógicos que tem como tarefa receber sinais analógicos vindos de um sensor. Desta forma, é possível quantificar o sinal presente no pino, ou seja, é possível mensurar o valor lido pelo sensor e exibir as características do ambiente. A placa pode ser alimentada por uma fonte de energia externa ou pelo cabo serial USB (*Universal Serial Bus*), e possui um preço relativamente baixo.

<span id="page-32-0"></span>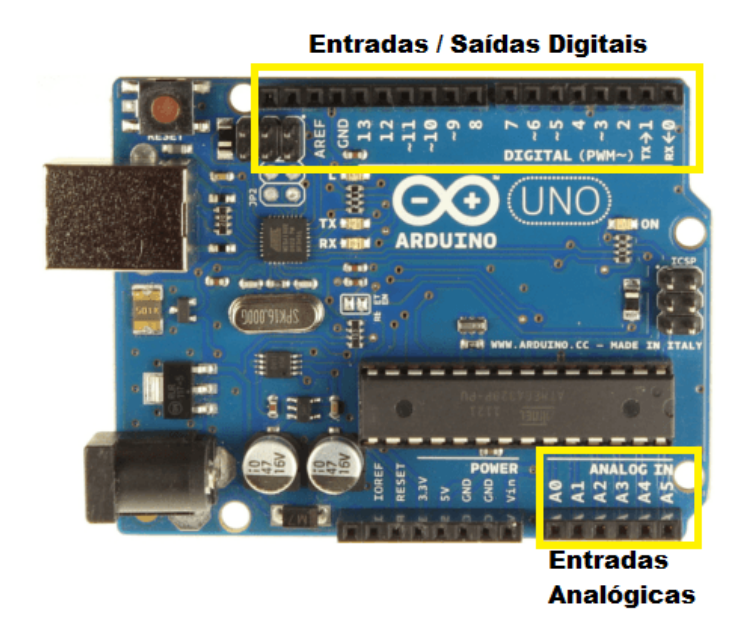

Figura 8 – *Arduino Uno*. Fonte: [\(SOUZA,](#page-44-0) [2013\)](#page-44-0)

### <span id="page-32-2"></span>4.5 Comunicação entre o Arduino Uno e as Aplicações

A comunicação entre o *Arduino* e as aplicações é feita por intermédio de um computador conectado a *internet*, que está interligado a um microcontrolador por meio de um cabo serial. Para controlar ou monitorar o ambiente interno da estufa, a página *web* implementada em PHP utiliza a extensão (*php\_ser*). Este recurso permite o gerenciamento e a comunicação com a porta serial. Na extensão existem funções disponíveis para ler ou escrever na porta. Uma vez instalado no ambiente PHP, é possível mandar comandos para o *Arduino*, o que possibilita controlar o acionamento dos dispositivos inclusos no interior da estufa, além de obter dados disponibilizados pelos sensores.

Com o procedimento descrito acima, é possível pegar as informações capturadas por esses equipamentos que detectam as características do ambiente e enviar para o banco de dados *MySQL* que estabelece conexões com as aplicações. Entretanto, é essencial que haja um servidor *web* instalado no computador para poder processar todas as informações e disponibilizá-las para que outras pessoas conectadas a *internet* possam acessar os dados por meio dos aplicativos. O servidor escolhido nesse projeto foi o *Apache*, responsável por fazer com que o navegador consiga interpretar a linguagem PHP, convertendo linhas de código em um sistema *web* no qual o usuário possa interagir. A Figura [9](#page-33-0) a seguir representa o esquema de comunicação que há entre a plataforma *Arduino* e os demais dispositivos (computadores e *smartphone*) que executam as aplicações.

<span id="page-33-0"></span>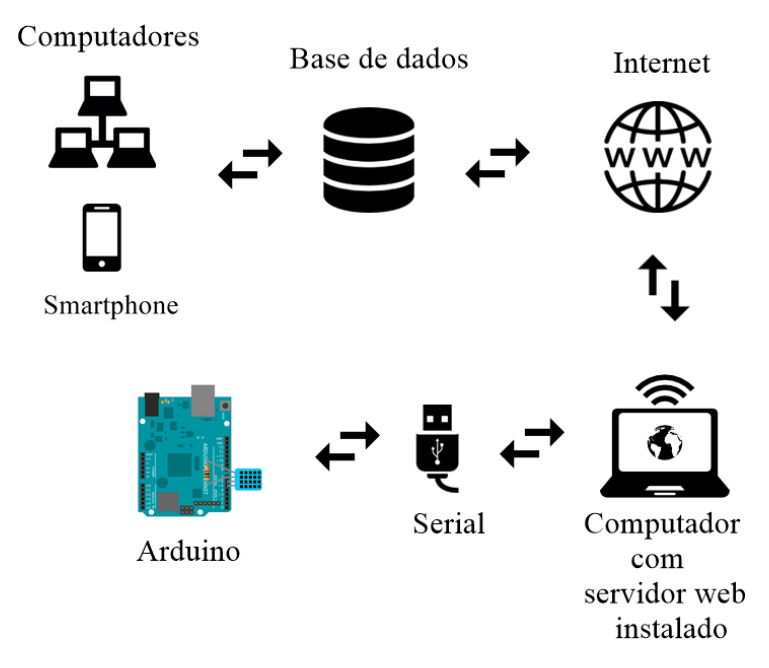

Figura 9 – Esquema de Funcionamento entre o *Arduino* e as Aplicações. .

### <span id="page-33-1"></span>4.6 Coleta de Dados Edafoclimáticos

A coleta das informações referentes as variáveis ambientais internas da estufa foram realizadas por meio do uso de quatro tipos de sensores com custo bem acessível e que são muito utilizados em projetos com o *Arduino*. Os sensores são:

∙ DHT11 (*Digita Temperature and Humidity Sensor*) [1](#page-33-2) : Esse sensor fornece a leitura tanto da temperatura como também da umidade relativa do ar, permitindo medir temperaturas na faixa de 0 a 50 graus *célsius* e cerca de 20 a 90 por cento da umidade do ar. Além de economizar uma porta analógica do *Arduino*, o componente possui 4 pinos (VCC (voltagem corrente contínua), DATA, N/A (*not available*), GND (*graduated neutral density filter*)) como podemos observar na Figura [10a.](#page-34-1) O pino VCC recebe uma alimentação que pode variar de 3 a 5 *volts*, o GND é o terra (0 *volts*), o pino DATA é responsável pela saída dos dados, e por fim, o pino N/A que não é utilizável.

<span id="page-33-2"></span><sup>1</sup> http://robocraft.ru/files/datasheet/DHT11.pdf

- ∙ Sensor de luz LDR (*Light Dependent Resistor*) [2](#page-34-2) : esse dispositivo é capaz de medir a luminosidade de um ambiente através de um semicondutor de alta resistência. Seu estado pode variar de acordo com a intensidade da luz. Quanto mais intensa for a luz menor será a resistência, e dessa forma é possível quantificar o nível de luz que incide sobre esse componente. O sensor pode ser observado na Figura [10b.](#page-34-3)
- ∙ Sensor de umidade do solo higrômetro[3](#page-34-4) : Esse sensor tem como função verificar as variações da umidade que podem ocorrer no solo através de duas sondas que analisam a condutividade elétrica obtida por meio do contato com o mesmo. Dessa forma, o sensor é capaz de determinar o limite em que o solo possa está seco ou úmido. Por sua vez, o estado seco/úmido pode ser ajustado com a ajuda de um potenciômetro conectado ao sensor Figura [10c.](#page-34-5) Ele regula a saída digital responsável por enviar os dados ao microcontrolador.
- ∙ Sensor de temperatura d'água DS18B20[4](#page-34-6) : esse componente é indicado para medir a temperatura de ambientes úmidos ou molhados. Por ser a prova d'água o sensor também pode ser aplicado para obter o estado térmico de uma massa líquida, proporcionando a leitura de temperaturas que ficam em torno de −55 a 125 graus *célsius*. Outra característica que é importante destacar é que esse dispositivo é bastante preciso e possui uma margem de erro de ±0.5 graus *célsius*. O sensor DS18B20 pode ser visualizado na Figura [10d.](#page-34-7)

<span id="page-34-1"></span><span id="page-34-0"></span>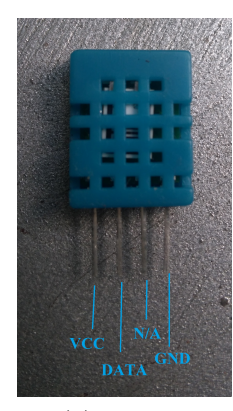

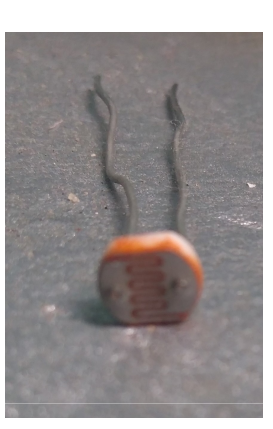

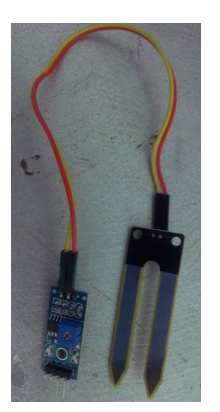

(a) DHT11 (b) LDR (c) Sensor de umidade do solo higrômetro

<span id="page-34-7"></span>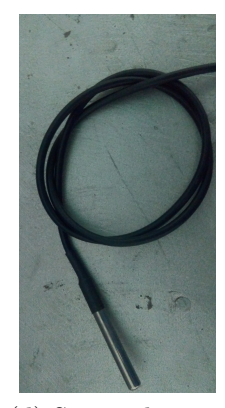

(d) Sensor de temperatura d'agua DS18B20

<span id="page-34-5"></span><span id="page-34-3"></span>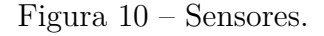

<span id="page-34-2"></span><sup>&</sup>lt;sup>2</sup> http://kennarar.vma.is/thor/v2011/vgr402/ldr.pdf<br> $\frac{3}{2}$  https://www.grasspi.com/pub/Cellstepel/LM202 E

- <span id="page-34-4"></span> $\frac{3}{1}$  https://www.onsemi.com/pub/Collateral/LM393-D.PDF<br> $\frac{4}{1}$  http://datasheets.maximintegrated.com/en/ds/DS18B20
- <span id="page-34-6"></span><sup>4</sup> http://datasheets.maximintegrated.com/en/ds/DS18B20.pdf

### <span id="page-35-3"></span><span id="page-35-0"></span>4.7 Irrigação Automatizada

A automação do sistema de irrigação foi projetado com o objetivo de amenizar o consumo de água utilizada durante o período de cultivo. Nesse projeto a técnica de irrigação aplicada foi a aspersão que simula uma chuva artificial, compreendendo um grande percentual da área a ser irrigada. O aspersor (Figura [22c\)](#page-50-1) é o equipamento responsável por distribuir a água por meio de jatos pulverizados.

O sistema utiliza o sensor de umidade do solo higrômetro para coletar a umidade de água presente no solo. Caso sejam detectados níveis de umidade abaixo do que uma determinada cultura precisa, é necessário iniciar o processo de irrigação. Mas se o solo estiver apresentando altos índices de umidade a irrigação deve ser encerrada. Com esse recurso é possível determinar apenas o fornecimento de água essencial para o cultivo.

Para acionar ou interromper o fluxo de água enviado para o cultivo, foi utilizado a válvula solenoide (Figura [22d\)](#page-50-2). Esse instrumento é controlado pelo microcontrolador *Arduino* através de um módulo relé responsável por adicionar uma carga elétrica a esse dispositivo.

A válvula solenoide possui uma bobina em formato de cilíndro, e o processo de abertura ou fechamento da passagem de água se dá pelo acionamento de um embolo que se encontra na parte interna da bobina. Quando uma corrente elétrica é transmitida pelos fios da bobina, o embolo tem como objetivo permite que o fluxo da água seja efetuado. Caso não seja possível detectar a presença de energia, o embolo se manterá fechado impedido que a água percorra seu caminho. Vale ressaltar que a válvula solenoide é normalmente fechada, ou seja, se não houver energia, a passagem de água é bloqueada<sup>[5](#page-35-2)</sup>.

Diante do exposto, o controle no processo de irrigação que é realizado pelo sistema *web* juntamente com o *Arduino*, definem quais serão os parâmetros aplicados para essa tarefa. Esses critérios ficam em um intervalo de 50% que é o valor mínimo para a umidade do solo, e 90% que é o valor máximo. Se o sensor coletar uma leitura abaixo do valor mínimo estabelecido, a irrigação deve ser ativada, caso o mesmo obtenha uma leitura acima do valor máximo, a irrigação deve ser desativada.

### <span id="page-35-1"></span>4.8 Controle de Temperatura

Para se desenvolver com eficiência, o cultivo necessita que os índices dos fatores climáticos sejam melhorados. Os fatores em questão são: a temperatura e umidade. Ambos exercem grande influência no desenvolvimento da produção agrícola, principalmente no cultivo hidropônico, onde o resfriamento da solução nutritiva é um meio de garantir que a plantação absorva os nutrientes essenciais para o seu crescimento [\(CAZAROTI et al.,](#page-43-12) [2011\)](#page-43-12).

<span id="page-35-2"></span><sup>5</sup> http://mmartinsdiesel.com.br/entenda-sobre-o-funcionamento-de-uma-valvula-solenoide/

<span id="page-36-2"></span>A leitura da temperatura e umidade do ar dentro da estufa é obtida por meio do sensor DHT11. Quando a temperatura sobe acima de um determinado nível, o microcontrolador dispara um relé ligado a um climatizador que criam um microclima enviando pequenas partículas de água para a atmosfera. A partir desse processo o ambiente é resfriando, bem como o ar é renovado e umidificado.

Por meio da aplicação *web* é possível indicar qual é a temperatura favorável para a plantação, podendo ser estabelecidas faixas de temperaturas que ficam entre um intervalo de 34 °C a 28 °C. Esses parâmetros foram definidos devido a capacidade que o climatizador consegue atuar sobre a plantação, diminuído a temperatura do ambiente interno da estufa e mantendo a temperatura da solução nutritiva em nível adequado. Caso a temperatura esteja acima do valor máximo definido, o climatizador que pode ser observado na Figura [22a](#page-50-3) será acionado. Se alcançar o valor mínimo ele será desligado.

### <span id="page-36-0"></span>4.9 Iluminação Artificial

A iluminação artificial desempenha um papel específico para o crescimento de uma planta. Sua finalidade é aumentar a intensidade da fotossíntese realizada durante o seu desenvolvimento [\(KODALI R.K; JAIN,](#page-44-13) [2016\)](#page-44-13). Diante dessa situação, a aplicação desenvolvida possibilita ligar uma lâmpada de *LED* (*Light Emitting Diode*) (Figura [22b\)](#page-50-4) através de um relé que é acionado pelo microcontrolador *Arduino*. Esse mecanismo é ativado sempre que o sensor LDR, que é responsável por fazer a leitura da luminosidade do ambiente externo da estufa, detectar que a emissão de luz natural estar a baixo do que foi estabelecido pelo usuário do sistema. Esse valor pode variar de 10% a 30%. Se a iluminação externa for maior que o valor definido, as lâmpadas devem permanecerem apagadas, caso seja menor, as lâmpadas acendem.

### <span id="page-36-1"></span>4.10 Circuito do Protótipo

Na Figura [11,](#page-37-0) é possível observar o esquema de montagem do protótipo que mostra a conexão do *Arduino* com os sensores feita por intermédio de uma placa *prontoboard*. Os pinos de 5V e GND do *Arduino*, fornecem a alimentação necessária para que os componentes posam funcionar, e posteriormente fazer a leitura do ambiente enviando essas informações para os pinos A0, A1, A2 e D3, que estão conectados respectivamente aos sensores LDR, DHT11, o sensor de solo higrômetro e o sensor de temperatura d'água. Já a ligação dos atuadores (climatizador, válvula solenoide, aspersor e a lâmpada), ocorre por meio de um módulo relé que recebe energia de uma fonte externa e aciona os equipamentos.

<span id="page-37-0"></span>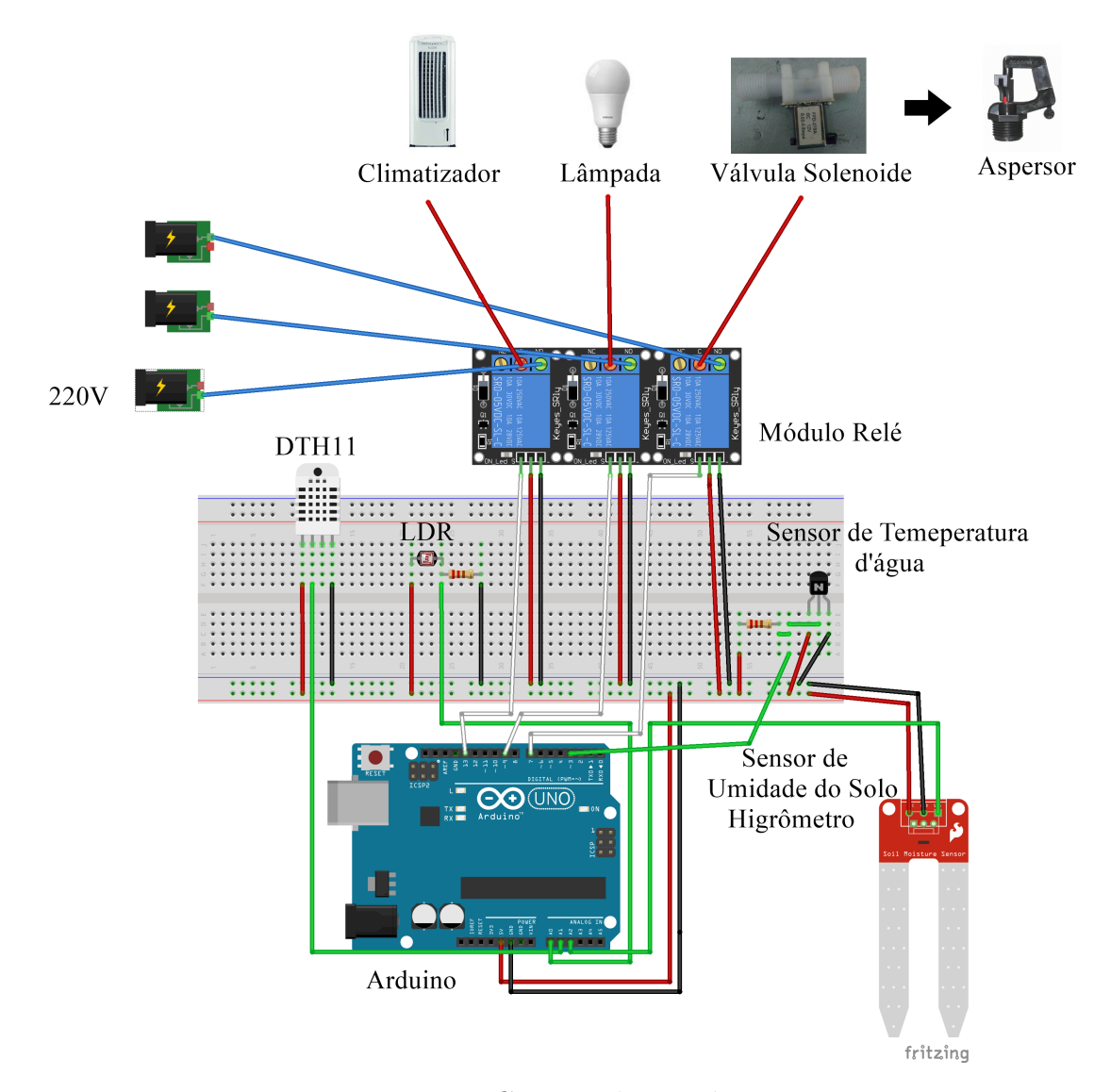

Figura 11 – Circuito do Protótipo.

### <span id="page-38-1"></span>5 Testes e Resultados

Neste capítulo serão apresentados os testes e os resultados obtidos com o funcionamento do protótipo do sistema.

### <span id="page-38-2"></span>5.1 Metodologia para os Testes

Os testes foram realizados em uma estufa que possui as seguintes dimensões (1,50m de altura e 1,30m de largura e comprimento). Essa estrutura foi coberta com uma tela de PVC (*Polyvinyl chloride*) que ajuda a manter a temperatura interna desse ambiente. E a cultura adotada foi o alface, sendo cultivada tanto na horizontal como na vertical. A estufa pode ser observada na Figura [12.](#page-38-0)

<span id="page-38-0"></span>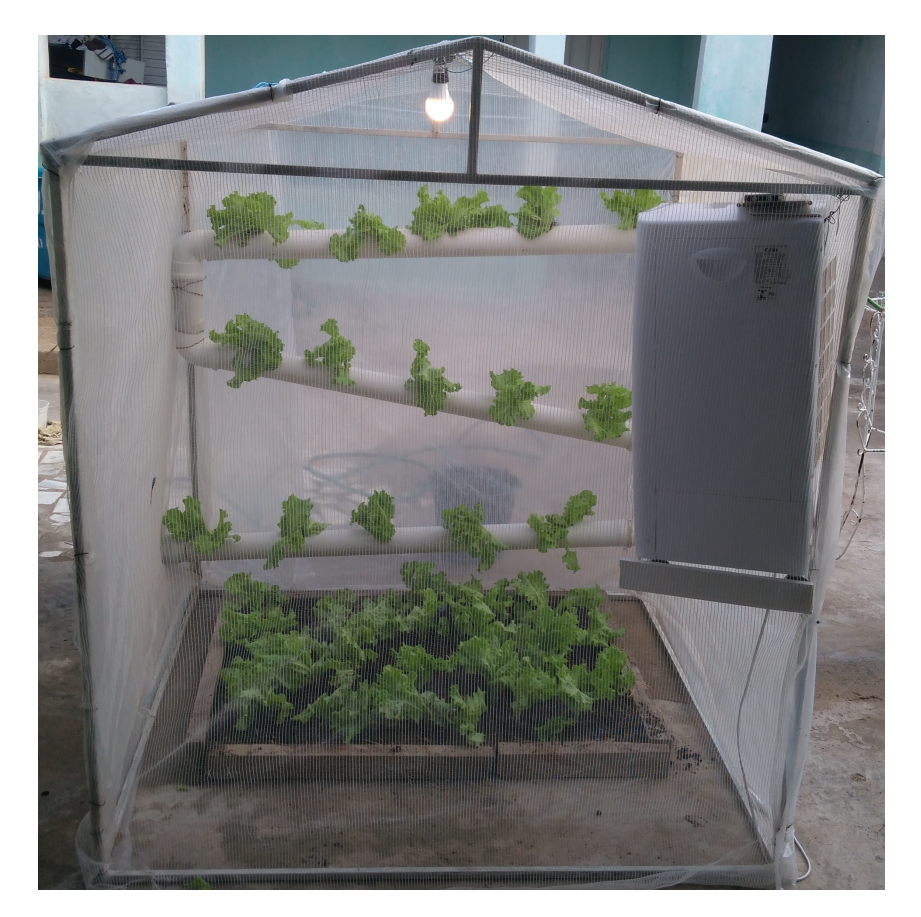

Figura 12 – Estufa.

Para comprovar o desempenho das funcionalidades do protótipo, foram realizados testes em cada tarefa exercida por ele (resfriamento interno da estufa, processo de irrigação e iluminação artificial). A seguir serão abordados os testes efetuados e os resultados obtidos em cada funcionalidade do sistema.

### <span id="page-39-5"></span><span id="page-39-2"></span>5.2 Teste no Resfriamento do Ambiente Interno da Estufa

<span id="page-39-0"></span>A temperatura máxima tolerada para o cultivo do alface fica em torno de  $30^{\circ}$ C, en-quanto a mínima deve ficar próxima a 6 °C [\(CERNEMO,](#page-43-13) [1990](#page-43-13) apud [RADIN et al.,](#page-44-14) [2004\)](#page-44-14). Diante disso, a análise do resfriamento do ambiente interno da estufa foi realizada durante 20 dias (de 14/06/2017 a 03/07/2017) com médias de temperatura externa similares, sendo que nos 10 primeiros dias foram colhidos dados onde o sistema de resfriamento se encontrava desativado, e nos últimos 10 dias com o mesmo ativado. A faixa de temperatura definida para o cultivo pode ser visualizada na Figura [13](#page-39-0) abaixo.

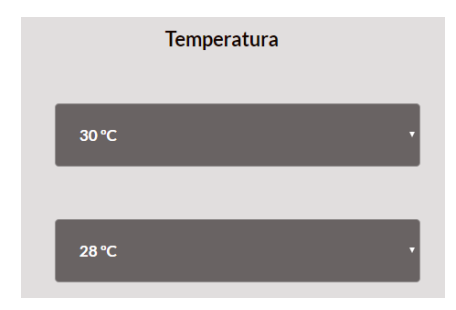

Figura 13 – Faixa de Temperatura Definida na Aplicação.

A partir da definição dos valores (temperatura máxima e mínima), foram colhidos dados referentes a média da temperatura interna da estufa quando o sistema não foi ativado. Nesse período de tempo, foi constatado que não houve uma grande variação da temperatura e a meta definida não foi atingida. Como é possível observar na Figura [14a.](#page-39-3)

<span id="page-39-3"></span><span id="page-39-1"></span>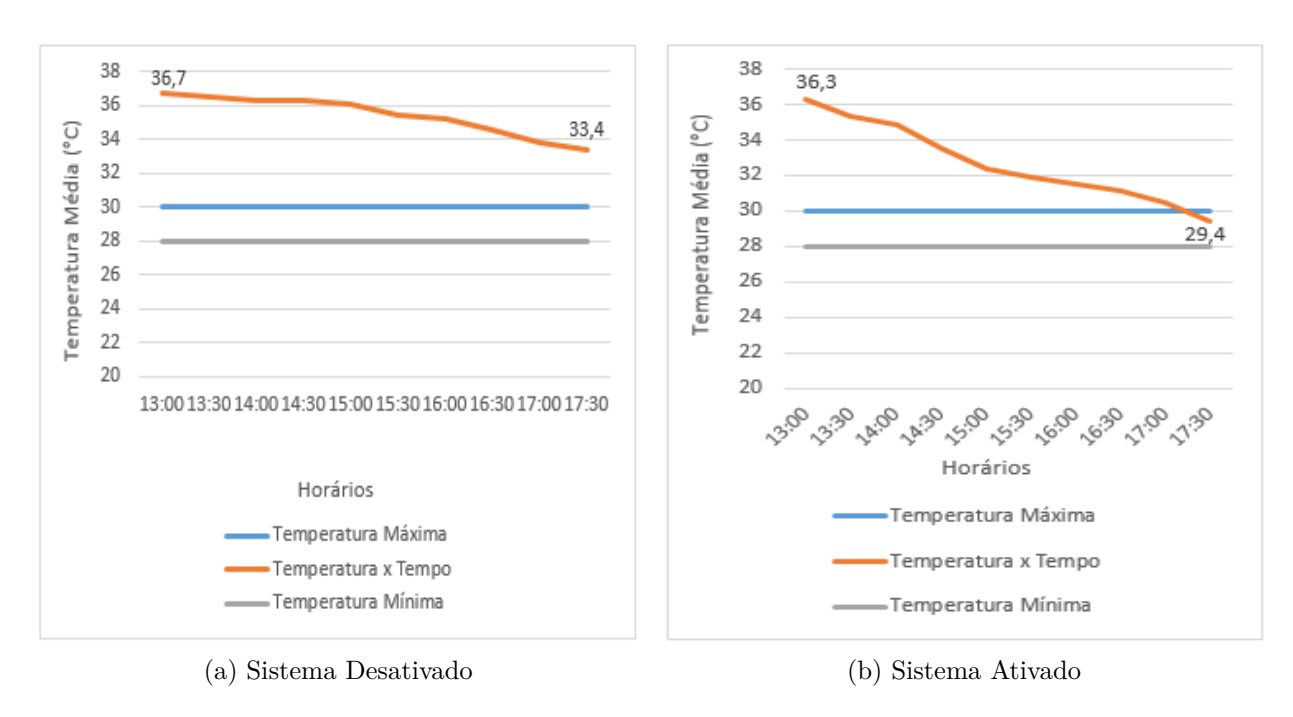

<span id="page-39-4"></span>Figura 14 – Média da Temperatura do Ar.

Na Figura [14b,](#page-39-4) é apresentada a média da temperatura interna da estufa após o acionamento do sistema, e foi possível constatar que mesmo atingindo a temperatura desejada, <span id="page-40-3"></span>houve uma demora ao alcançar o seu objetivo. Entretanto, mesmo não sendo muito eficiente devido a potência do climatizador, o sistema de resfriamentos se mostrou funcional.

Em relação a solução nutritiva, a temperatura máxima tolerável para a produção de alface fica próximo a 30<sup>o</sup>C [\(ALBERONI,](#page-43-14) [1998](#page-43-14) apud [SANTOS et al.,](#page-44-15) [2010\)](#page-44-15), e no decorrer dos experimentos a mesma se manteve em uma temperatura constante durante o período em que o sistema esteve ativado e desativado. A análise dos resultados podem ser vistas na Figura [22.](#page-50-0)

<span id="page-40-0"></span>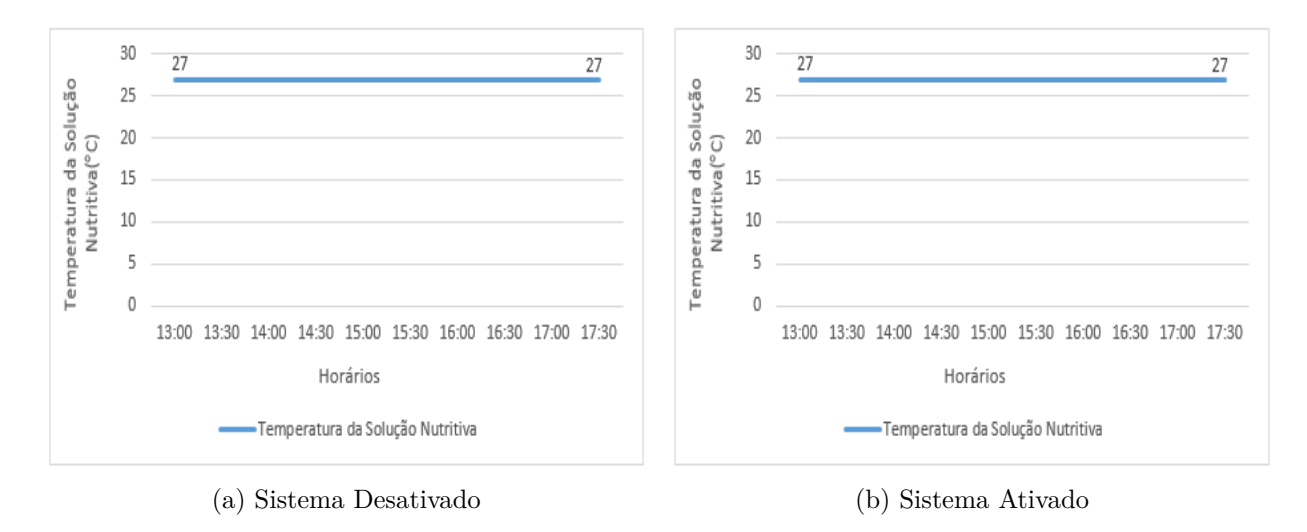

Figura 15 – Média da Temperatura da Solução Nutritiva.

### <span id="page-40-2"></span>5.3 Teste no Processo de Irrigação

<span id="page-40-1"></span>O processo de irrigação apresentou resultados satisfatórios durante o teste, podendo ser ativado ou desativado quando a umidade do solo fosse menor ou maior que o padrão estabelecido pela a aplicação. Os valores atribuídos (umidade máxima e mínima) a essa tarefa podem ser visualizados na Figura [16.](#page-40-1)

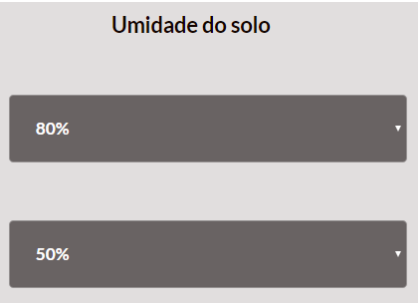

Figura 16 – Faixa de Umidade do Solo.

A Figura [17,](#page-41-0) exibe o intervalo de tempo em que a irrigação se manteve ativa até alcançar o nível definido pela aplicação. Em seguida, a umidade do solo foi diminuindo no <span id="page-41-0"></span>decorrer do tempo, devido ao *status* da irrigação se encontrar desativado. Por se tratar de uma pequena área de cultivo, não levou um longo período para a irrigação alcançar o nível de umidade do solo pretendido.

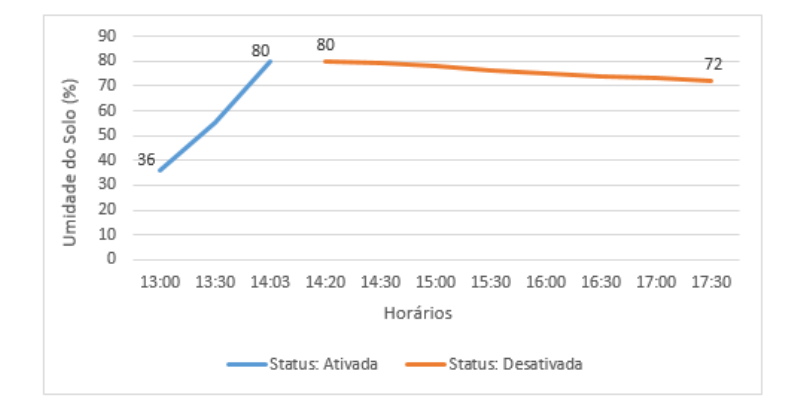

Figura 17 – Intervalo de Tempo: irrigação.

### <span id="page-41-3"></span>5.4 Teste da Iluminação Artificial

<span id="page-41-1"></span>A iluminação artificial ajuda a compensar a ausência de luz que há a noite. Neste experimento, o valor estabelecido para a iluminação foi definido em 20% e pode ser visualizado na Figura [18.](#page-41-1)

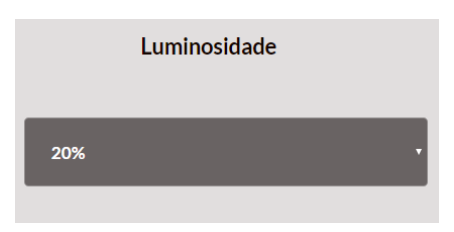

Figura 18 – Luminosidade Mínina.

<span id="page-41-2"></span>A Figura [19](#page-41-2) mostra a seguir o *status* da iluminação atendendo ao requisito predefinido na Figura [18.](#page-41-1) É possível observar que a iluminação foi ativada a partir das 17h:55m, respondendo de forma satisfatória as expectativas do projeto proposto.

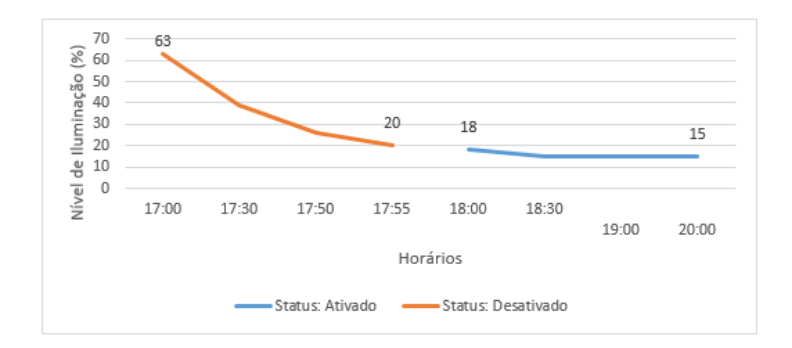

Figura 19 – Intervalo de Tempo: iluminação.

### <span id="page-42-0"></span>6 Conclusão

A elaboração deste projeto buscou proporcionar melhorias no ambiente interno de uma estufa agrícola, a partir da utilização de tecnologias que ajudam o agricultor conhecer quais são os fatores edafoclimáticos que influenciam no desenvolvimento do cultivo. E de posse das informações obtidas, aplicar soluções para manter de forma adequada o rendimento da plantação.

Com base nos testes realizados foi possível perceber que os resultados deste projeto atenderam as expectativas. Cada funcionalidade aplicada ao sistema funcionou de forma correta, apesar do resfriamento da estufa não ter sido tão eficiente. Este fator está relacionado ao baixo custo do dispositivo utilizado (climatizador), que consequentemente influenciou na performance do resfriamento. Mesmo com essa limitação, a proposta do trabalho se mostrou funcional, acionando e interrompendo o funcionamento dos atuadores (climatizador, aspersor, válvula solenoide e a lâmpada de *led*) aplicados nesse trabalho.

O sistema também se revelou eficaz em relação ao monitoramento dos dados edafoclimáticos, tendo em vista que a qualquer momento o usuário conseguiu acompanhar as informações relacionadas ao ambiente interno da estufa por meio dos *softwares* desenvolvidos. Por fim, é importante destacar que o cultivo do alface realizado tanto na horizontal como na vertical visa aumentar a produtividade nas áreas de cultivo.

### <span id="page-42-1"></span>6.1 Trabalhos Futuros

A estufa foi construída com as seguintes medidas (1,50m de altura, 1,30m de largura e comprimento), ou seja, um tamanho inadequado para grandes produções agrícolas. Como proposta para trabalhos futuros, é possível aplicar esse projeto em uma estufa de tamanho considerável, implementando um sistema de transmissão de dados sem fio para que se possa posicionar sensores em vários locais sem que haja a necessidade de se utilizar uma grande quantidade de fios. Além disso, é importante melhorar a eficiência do resfriamento interno da estufa, utilizando equipamentos mais eficazes.

Por se tratar de um protótipo, este projeto permite ser ampliado e aperfeiçoado a partir da aplicação de outras funcionalidades, havendo a possibilidade de ser empregado em inúmeras estufas, assim como, utilizar outros tipos de sensores que capturam demais parâmetros como o pH da água e do solo, para posteriormente ser gerenciados pelas aplicações.

### Referências

<span id="page-43-14"></span><span id="page-43-2"></span>ALBERONI, R. B. Hidroponia, como instalar e manejar o plantio de hortalisas dispensando o uso do solo. In: . . São Paulo: Nobel, 1998. Citado na página [40.](#page-40-3)

<span id="page-43-1"></span>ANALYTICS, I. *The top 10 IoT application areas – based on real IoT projects.* 2016. Disponível em: *<*https://iot-analytics.com/top-10-iot-project-application-areas-q3-2016- /*>*. Acesso em: 19.09.2017. Citado 2 vezes nas páginas [8](#page-8-0) e [20.](#page-20-1)

<span id="page-43-11"></span>AQUINO, G. H. Estufa automatizada para cultivo de plantas: Sistema de coleta de dados. 2013. Citado na página [23.](#page-23-4)

<span id="page-43-10"></span>ARDUINO. *What is Arduino?* 2017. Disponível em: *<*https://www.arduino.cc/en- /Guide/Introduction*>*. Acesso em: 23.09.2017. Citado na página [22.](#page-22-4)

<span id="page-43-8"></span>BO Y; WANG, H. *The Application of Cloud Computing and the Internet of Things in Agriculture and Forestrys*. *IEEE International Joint Conference on Service Sciences*, 2011. Citado na página [20.](#page-20-1)

<span id="page-43-9"></span>CAVARLHO, R. S. et al. Desenvolvimento de protótipo automatizado para o cultivo protegido de hortaliças. 2014. Citado na página [21.](#page-21-2)

<span id="page-43-12"></span>CAZAROTI, E. et al. Desenvolvimento de sistema de resfriamento de cultivo hidropônico da alface. 2011. Citado na página [35.](#page-35-3)

<span id="page-43-13"></span>CERNEMO, Z. S. Estufas – instalações e manejo. In: \_\_\_\_\_. Lisboa: Litexa Editora, Ltda, 1990. Citado na página [39.](#page-39-5)

<span id="page-43-7"></span>CHAUDHARY, R. et al. *Case study of Internet of Things in area of Agriculture, ???AGCO's Fuse Technology's??? ???Connected Farm Services??? IEEE International Conference on Green Computing and Internet of Things*, 2015. Citado na página [19.](#page-19-1)

<span id="page-43-0"></span>DEORAS, S. *First ever IoT device- "The Internet Toaster"*. 2016. Disponível em: *<*https://iotindiamag.com/2016/08/first-ever-iot-device-the-internet-toaster/*>*. Acesso em: 16.09.2017. Citado 2 vezes nas páginas [8](#page-8-0) e [18.](#page-18-3)

<span id="page-43-3"></span>EMBRAPA. *Curso introduz noções básicas de cultivo hidropônico de hortaliças*. 2006. Disponível em: *<*https://www.embrapa.br/busca-de-noticias/-/noticia/7571915/cursointroduz-nocoes-basicas-de-cultivo-hidroponico-de-hortalicas*>*. Acesso em: 15.09.2017. Citado na página [15.](#page-15-1)

<span id="page-43-4"></span>EMBRAPA. *Produção de morangos no sistema semi-hidropônico*. 2015. Disponível em: *<*https://www.cnpuv.embrapa.br/publica/sprod/MorangoSemiHidroponico/estufas- .htm*>*. Acesso em: 15.09.2017. Citado na página [15.](#page-15-1)

<span id="page-43-6"></span>EVANS, D. *The internet of things how the next evolution of the internet is changing everything*. *Cisco Internet Business Solutions Group*, 2011. Citado na página [19.](#page-19-1)

<span id="page-43-5"></span>FREITAS, D. R. R. Internet das coisas sem mistérios: uma nova inteligência para os negócios. In: . 3rd. ed. São Paulo: Netpress, 2016. p. 15–65. Citado 3 vezes nas páginas [18,](#page-18-3) [19](#page-19-1) e [22.](#page-22-4)

<span id="page-44-11"></span>GUEDES, B.; SOUSA, G. F. V. Estuga agrícola automatizada utilizando micorcontrolador arduíno. 2016. Citado na página [25.](#page-25-1)

<span id="page-44-12"></span>GUEDES, G. T. A. Uml 2: Uma abordagem prática. In:  $\qquad \qquad$ . 2rd. ed. São Paulo: Novatec, 2011. p. 52–101. Citado 3 vezes nas páginas [26,](#page-26-1) [27](#page-27-4) e [28.](#page-28-3)

<span id="page-44-8"></span>HASSAN, N. et al. *An automatic monitoring and control system inside greenhouse*. *IEEE 3rd International Conference on Green Energy and Technology*, 2015. Citado 2 vezes nas páginas [25](#page-25-1) e [26.](#page-26-1)

<span id="page-44-3"></span>KHELIFA, B. et al. *Smart irrigation using internet of things*. *IEEE International Conference on Computation of Power, Energy, Information and Communication*, 2015. Citado na página [21.](#page-21-2)

<span id="page-44-13"></span>KODALI R.K; JAIN, V. K. K. *IoT based smart greenhouse*. *IEEE Region 10 Humanitarian Technology Conference (R10-HTC)*, 2016. Citado na página [36.](#page-36-2)

<span id="page-44-10"></span>LARONSO, H. M. C. Sistema de automação, monitoramento e controle de horta pela web. 2016. Citado 2 vezes nas páginas [25](#page-25-1) e [26.](#page-26-1)

<span id="page-44-4"></span>MELVIX L; SRIDEVI, C. *Design of efficient hydroponic nutrient solution control system using soft computing based solution grading*. *IEEE International Conference on Computation of Power, Energy, Information and Communication*, 2014. Citado na página [21.](#page-21-2)

<span id="page-44-9"></span>NIZAR, A. H. et al. *Precision irrigation using Wireless Sensor Network*. *IEEE International Conference on Smart Sensors and Application (ICSSA)*, 2015. Citado 2 vezes nas páginas [25](#page-25-1) e [26.](#page-26-1)

<span id="page-44-5"></span>OGLIO D; LOPES, R. Php programando com orientação a objetos. In: \_\_\_\_\_\_. 3rd. ed. [S.l.]: Novatec Editora Ltda, 2015. p. 21–22. Citado na página [23.](#page-23-4)

<span id="page-44-7"></span>PASCHOA, D. G. et al. Integração das tecnologias vrml, php e mysql para a construção de uma biblioteca virtual. 2016. Citado na página [24.](#page-24-7)

<span id="page-44-14"></span>RADIN, B. et al. Crescimento de cultivares de alface conduzidas em estufa e a campo. 2004. Citado na página [39.](#page-39-5)

<span id="page-44-15"></span>SANTOS, A. N. et al. Cultivo hidropônico de alface com água salobra subterrânea e rejeito da dessalinização em ibimirim, pe. 2010. Citado na página [40.](#page-40-3)

<span id="page-44-2"></span>SILVA, J. X. A *Internet* das coisas na agricultura familiar: Contribuição para o aumento da produtividade e redução do desperdício de recursos hídricos. 2016. Citado na página [20.](#page-20-1)

<span id="page-44-6"></span>SILVA, M. S. Html5 a linguegem de marcação que revolucionou a *web*. In: . 2rd. ed. [S.l.]: Novatec Editora Ltda, 2015. p. 59. Citado na página [23.](#page-23-4)

<span id="page-44-1"></span>SINGER, T. Tudo conectado: Conceitos e representações da *Internet* das coisa. Simpósio em tecnologias digitais e sociabilidade, 2012. Citado na página [19.](#page-19-1)

<span id="page-44-0"></span>SOUZA, F. *Arduino - Entradas e Saídas digitais*. 2013. Disponível em: *<*https://www- .embarcados.com.br/wp-content/uploads/2013/11/9-arduino-uno-pinos-ENTRADAS-SAIDAS.png*>*. Acesso em: 28.09.2017. Citado 2 vezes nas páginas [8](#page-8-0) e [32.](#page-32-3)

<span id="page-45-0"></span>WANZELER T; FULBER, F. M. B. Desenvolvimento de um sistema de automação residencial de baixo custo aliado ao conceito de *Internet* das coisas (iot). 2016. Citado 2 vezes nas páginas [9](#page-9-0) e [22.](#page-22-4)

## <span id="page-46-2"></span>APÊNDICE A – Temperaturas Obitidas no Interior da Estufa

∙ Temperatura do Ar.

<span id="page-46-0"></span>Tabela 3 – Período em que o Sistema de Resfriamento esteve Desativado (Temperatura do Ar).

| Hora/Dia | 1  | $\overline{2}$ | 3  | 4  | 5  | 6               | 7  | 8  | 9      | 10 | Média <sup>o</sup> C  |
|----------|----|----------------|----|----|----|-----------------|----|----|--------|----|-----------------------|
| 13:00    | 37 | 37             | 37 | 36 | 36 | 37              | 37 | 36 | 37     | 37 | $36,7$ °C             |
| 13:30    | 37 | 37             | 36 | 36 | 36 | 36              | 37 | 36 | 37     | 37 | $36,5$ °C             |
| 14:00    | 36 | 37             | 36 | 36 | 36 | 36              | 37 | 36 | 36     | 37 | $36,3$ °C             |
| 14:30    | 36 | 37             | 36 | 36 | 36 | 36              | 37 | 36 | 36     | 37 | $36,3$ °C             |
| 15:00    | 36 | 36             | 36 | 36 | 36 | 36              | 37 | 36 | 36     | 36 | $36.1$ <sup>o</sup> C |
| 15:30    | 36 | 36             | 36 | 35 | 35 | 35 <sup>2</sup> | 35 | 35 | 35     | 36 | $35,4$ <sup>o</sup> C |
| 16:00    | 35 | 36             | 36 | 35 | 35 | 35              | 35 | 35 | $35\,$ | 35 | $35,2$ °C             |
| 16:30    | 35 | 35             | 35 | 34 | 34 | 34              | 35 | 34 | 35     | 35 | $34,6$ °C             |
| 17:00    | 34 | 35             | 34 | 33 | 33 | 34              | 34 | 33 | 34     | 34 | $33,8^{\circ}$ C      |
| 17:30    | 34 | 34             | 34 | 33 | 33 | 33              | 33 | 33 | 34     | 33 | $33,4$ <sup>o</sup> C |

<span id="page-46-1"></span>Tabela 4 – Período em que o Sistema de Resfriamento esteve Ativado (Temperatura do Ar).

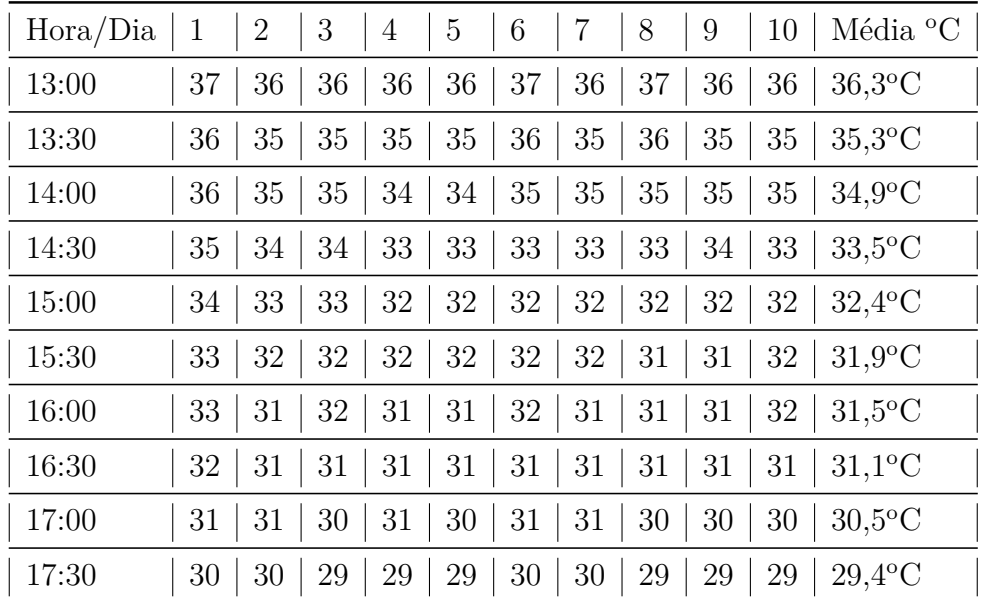

∙ Temperatura da Solução Nutritiva.

<span id="page-47-0"></span>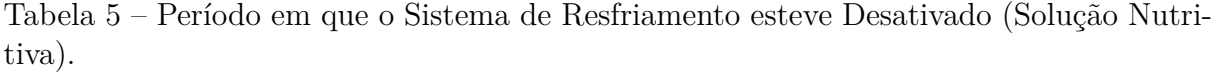

| Hora/Dia | $\mathbf{1}$ | $\overline{2}$ | 3  | 4  | 5  | 6  | 7  | 8  | 9  | 10 | Média <sup>o</sup> C |
|----------|--------------|----------------|----|----|----|----|----|----|----|----|----------------------|
| 13:00    | 27           | 27             | 27 | 27 | 27 | 27 | 27 | 27 | 27 | 27 | $27^{\circ}$ C       |
| 13:30    | 27           | 27             | 27 | 27 | 27 | 27 | 27 | 27 | 27 | 27 | $27^{\circ}$ C       |
| 14:00    | 27           | 27             | 27 | 27 | 27 | 27 | 27 | 27 | 27 | 27 | $27^{\circ}$ C       |
| 14:30    | 27           | 27             | 27 | 27 | 27 | 27 | 27 | 27 | 27 | 27 | $27^{\circ}$ C       |
| 15:00    | 27           | 27             | 27 | 27 | 27 | 27 | 27 | 27 | 27 | 27 | $27^{\circ}$ C       |
| 15:30    | 27           | 27             | 27 | 27 | 27 | 27 | 27 | 27 | 27 | 27 | $27^{\circ}$ C       |
| 16:00    | 27           | 27             | 27 | 27 | 27 | 27 | 27 | 27 | 27 | 27 | $27^{\circ}$ C       |
| 16:30    | 27           | 27             | 27 | 27 | 27 | 27 | 27 | 27 | 27 | 27 | $27^{\circ}$ C       |
| 17:00    | 27           | 27             | 27 | 27 | 27 | 27 | 27 | 27 | 27 | 27 | $27^{\circ}$ C       |
| 17:30    | 27           | 27             | 27 | 27 | 27 | 27 | 27 | 27 | 27 | 27 | $27^{\circ}$ C       |

<span id="page-47-1"></span>Tabela 6 – Período em que o Sistema de Resfriamento esteve Ativado (Solução Nutritiva).

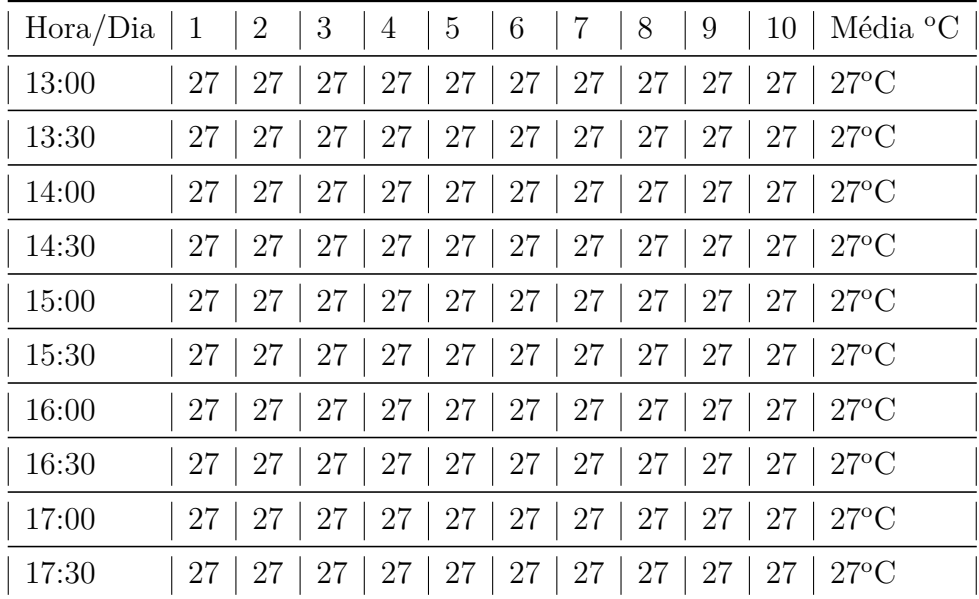

# <span id="page-48-1"></span>APÊNDICE B – Protótipo

<span id="page-48-0"></span>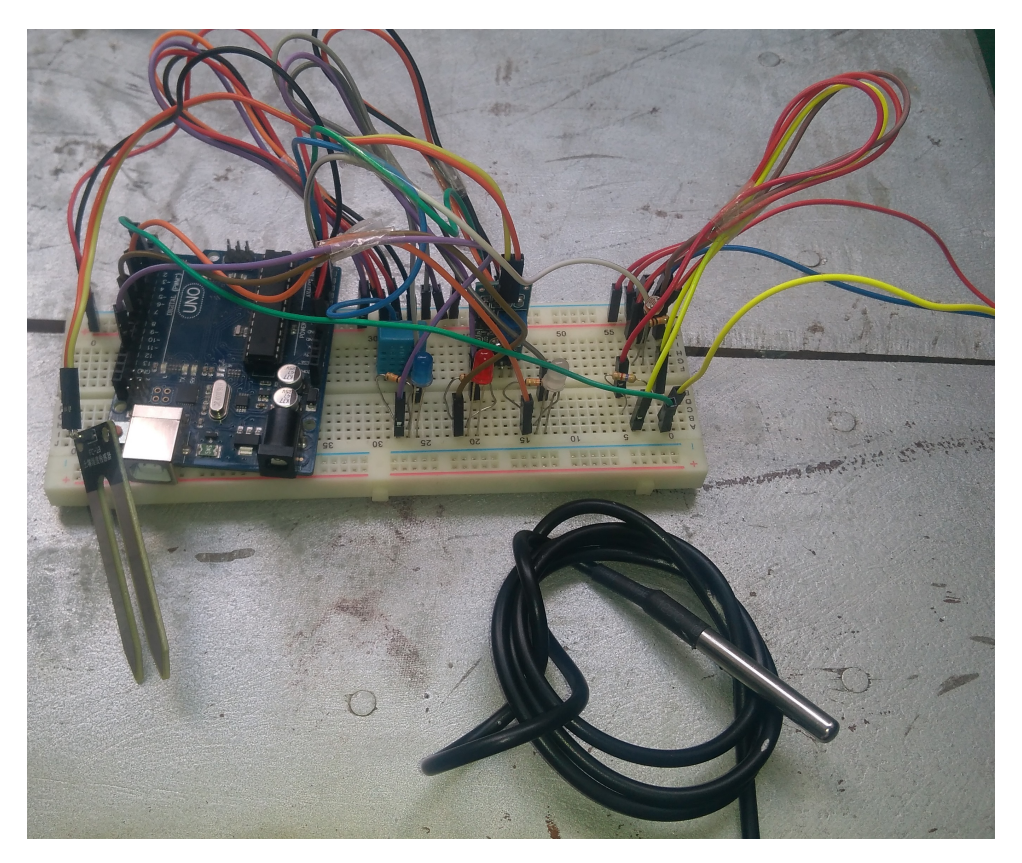

Figura 20 – Protótipo.

## <span id="page-49-1"></span>APÊNDICE C – Localização dos Sensores e Atuadores na Estufa

<span id="page-49-0"></span>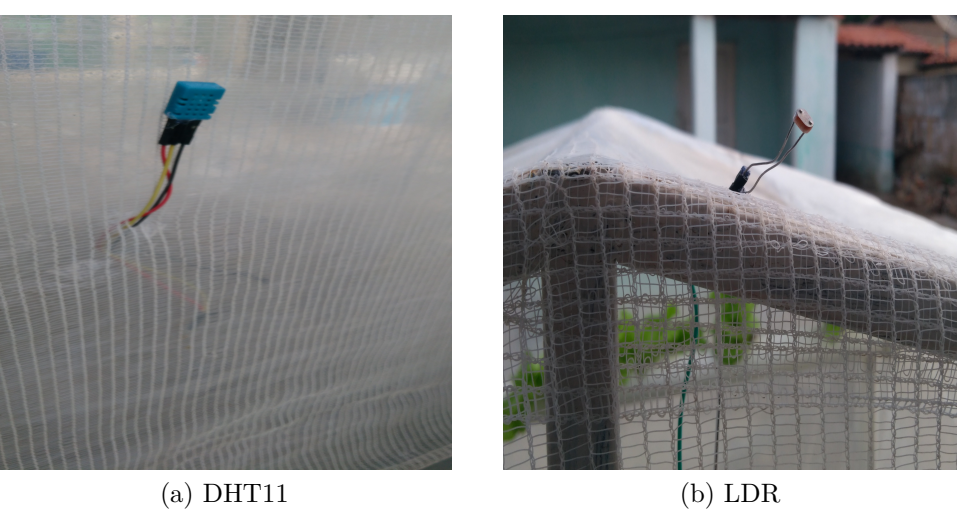

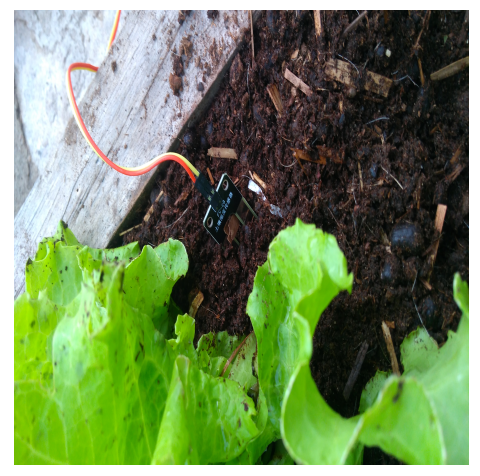

(c) Sensor de Umidade do Solo Higrômetro

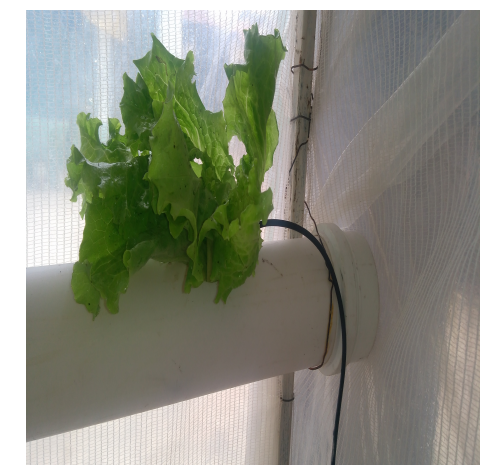

(d) Sensor de Temperatura d'agua

Figura 21 – Sensores

<span id="page-50-3"></span><span id="page-50-0"></span>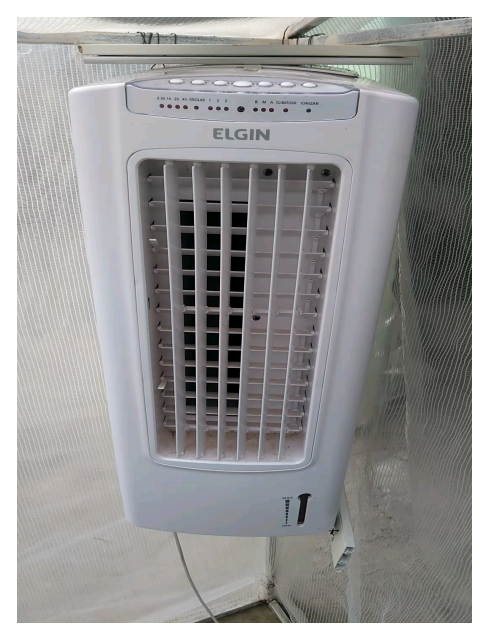

(a) Climatizador (b) Lâmpada

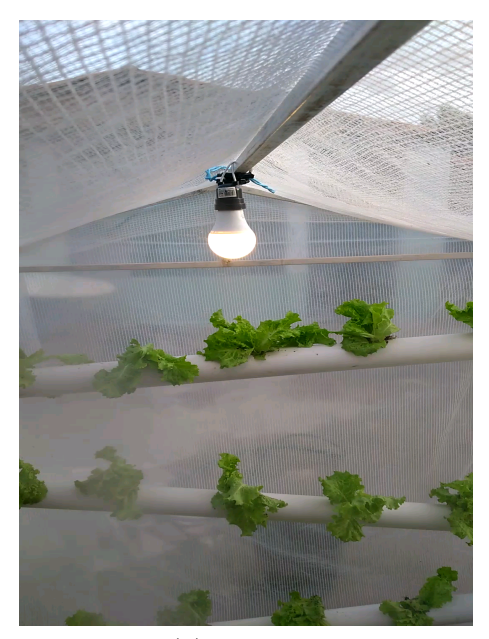

<span id="page-50-1"></span>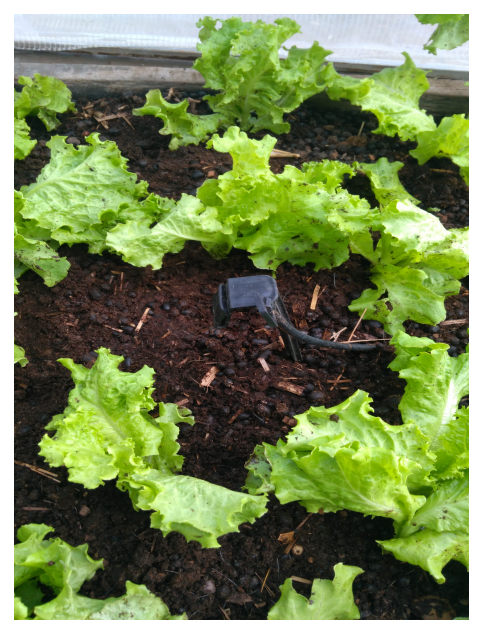

<span id="page-50-4"></span>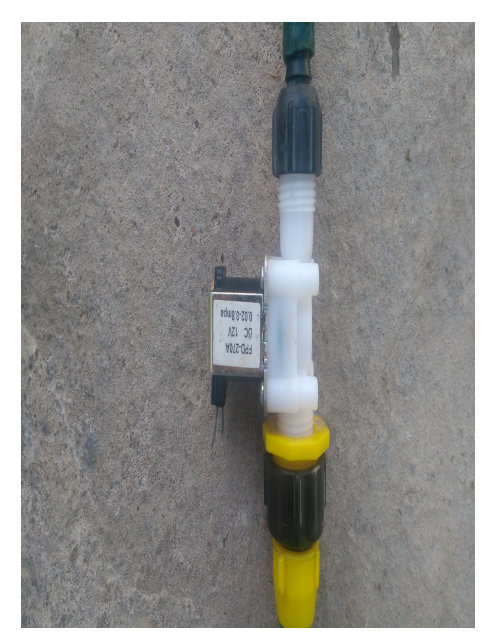

(c) Aspesor (d) Válvula Solenoide

<span id="page-50-2"></span>Figura 22 – Atuadores

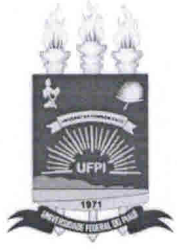

### TERMO DE AUTORIZAÇÃO PARA PUBLICAÇÃO DIGITAL NA BIBLIOTECA "JOSÉ ALBANO DE MACEDO"

#### Identificação do Tipo de Documento

ia.

- ) Tese  $\overline{(\ }$
- ) Dissertação
- (X) Monografia

) Artigo

Eu, Anderson Meneses da Silva Junior, autorizo com base na Lei Federal nº 9.610 de 19 de Fevereiro de 1998 e na Lei nº 10.973 de 02 de dezembro de 2004, a biblioteca da Universidade Federal do Piauí a divulgar, gratuitamente, sem ressarcimento de direitos autorais, o texto integral da publicação "Desenvolvimento de um Protótipo para Estufa Agrícola Aplicando o Conceito de Internet das Coisas" de minha autoria, em formato PDF, para fins de leitura e/ou impressão, pela internet a título de divulgação da produção científica gerada pela Universidade.

Picos-PI 03 de Janeiro de 2018.

a Silva Junior Anderson Meneses Assinatura

Anderson Meneses Turis lua Assinatura